# **Serviceanleitung**

für den Installateur zur Installation und Inbetriebnahme

# **Wasserenthärter LEYCOsoft 9 und 15 mit DVGW**  $-78$ ОÏЛ **DVGW** DIN **DVGW LEYCO Wassertechnik GmbH**

LEYCO Wassertechnik GmbH An der Lehmgrube 2 96515 Sonneberg Deutschland Telefon: +49 3675 8971-0 Telefax: +49 3675 8971-7 Internet: www.leyco.de E-Mail: info@leyco.de

EcoW-37435-DE\_SA, 2, de\_DE

<span id="page-2-0"></span>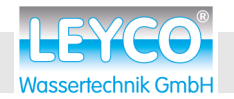

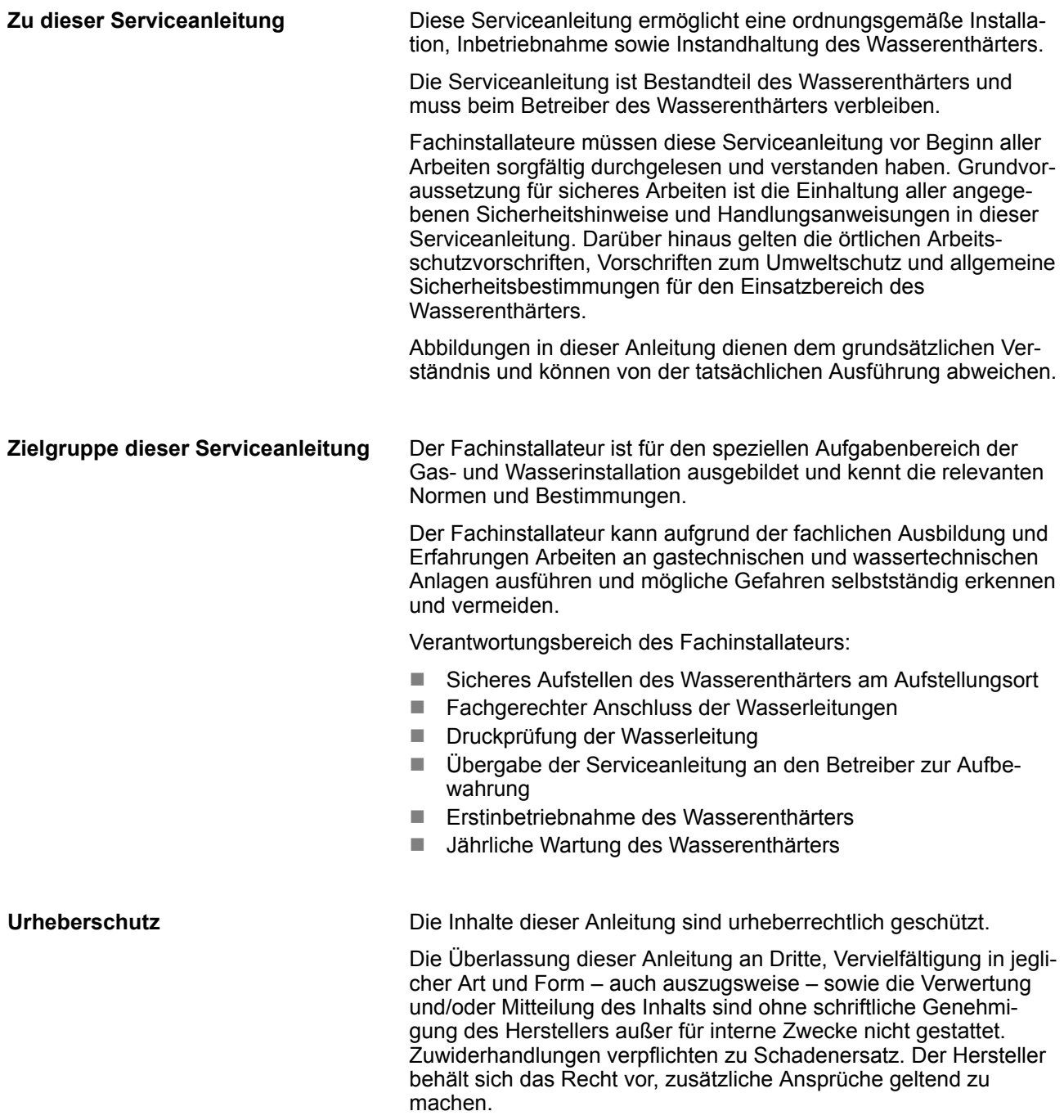

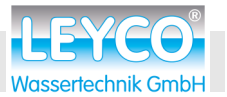

#### <span id="page-3-0"></span>**Kontaktinformationen**

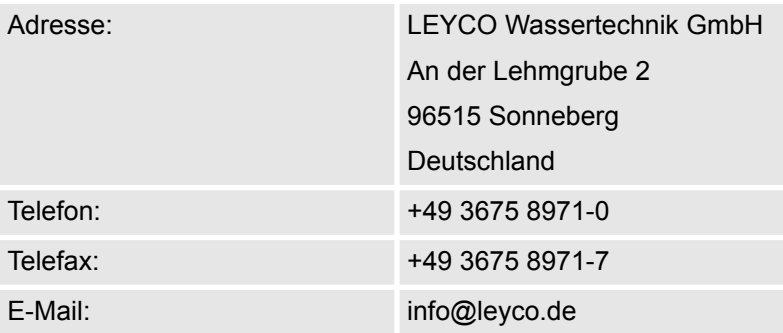

#### **DVGW-Standards**

Der Wasserenthärter ist nach den Standards des DVGW (Deutscher Verein des Gas- und Wasserfaches) zertifiziert. Um diese Zertifizierung aufrechtzuerhalten, dürfen bestimmte Einstellungen des Wasserenthärters nicht verändert werden.

#### **Zugelassenes Einsatzgebiet**

- LEYCOsoft 9: 6- bis 8-Familienhaus (bis 20 Personen)
- $\blacksquare$  LEYCOsoft 15: > 8-Familienhaus (bis 20 Personen)

#### **Austauschkapazität des Wasserenthärters**

Austauschkapazität bezeichnet das Volumen an enthärtetem Wasser, das die Anlage bereitstellt bis zum Zeitpunkt der nächsten Regeneration.

#### **Zugelassenes Salz**

- gekennzeichnet gemäß DIN EN 973 Typ A
- gemäß Biozidverordnung zugelassen

#### **Steuerungseinstellungen**

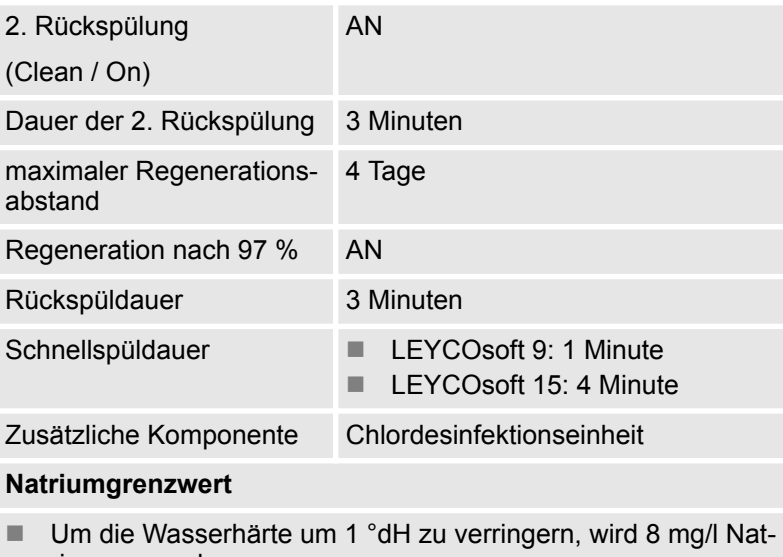

- rium zugegeben.
- Der Grenzwert ist 200 mg/l.

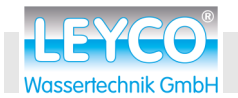

### **Inhaltsverzeichnis**

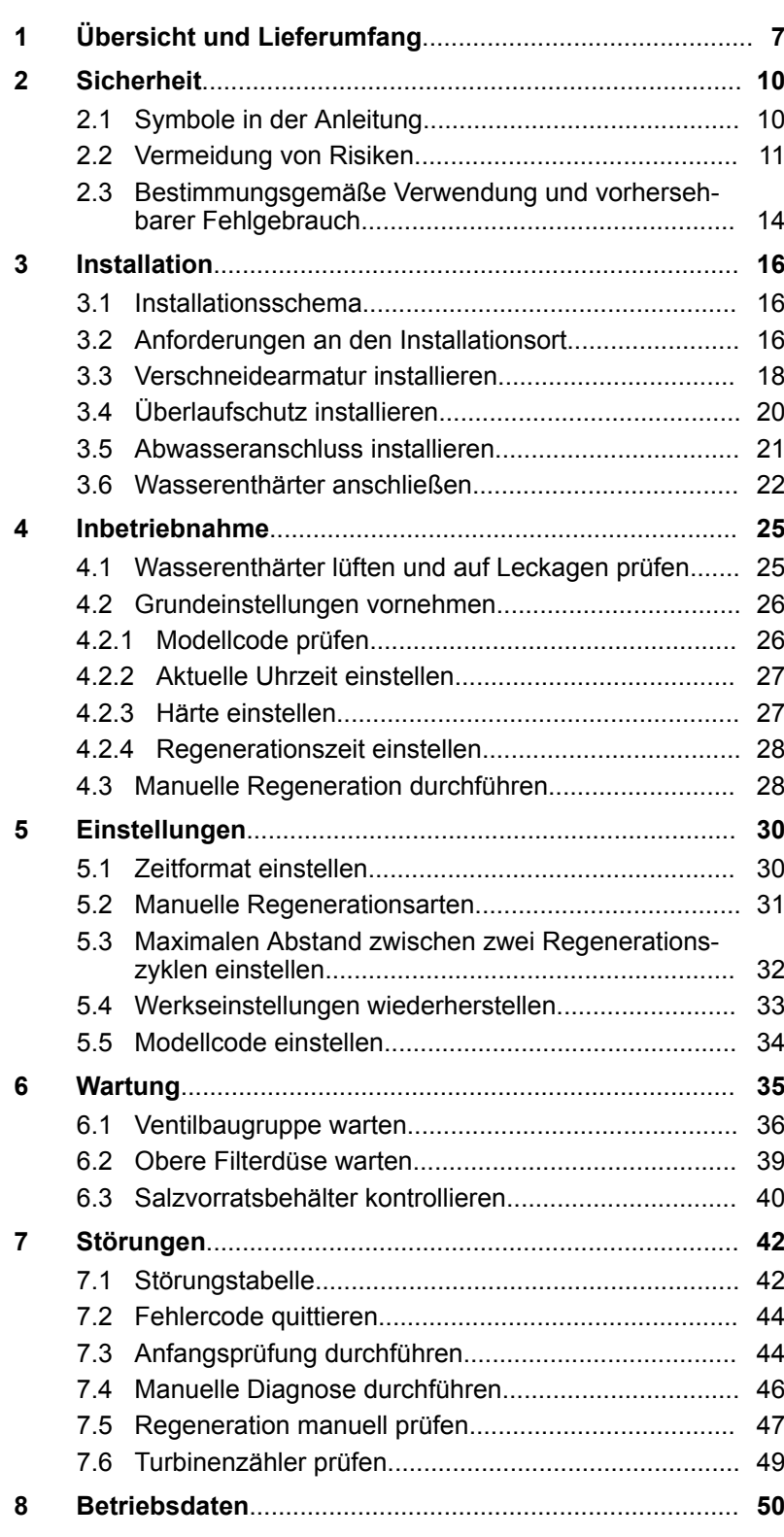

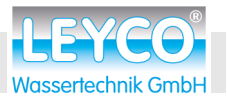

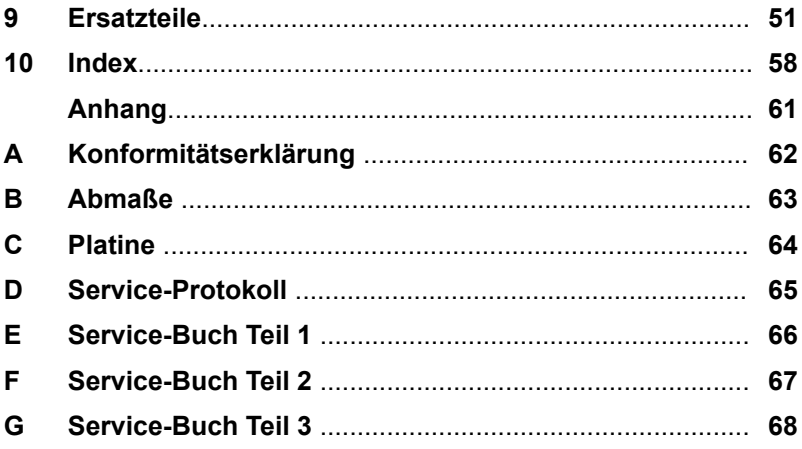

<span id="page-6-0"></span>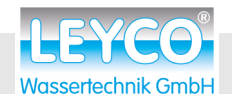

# **1 Übersicht und Lieferumfang**

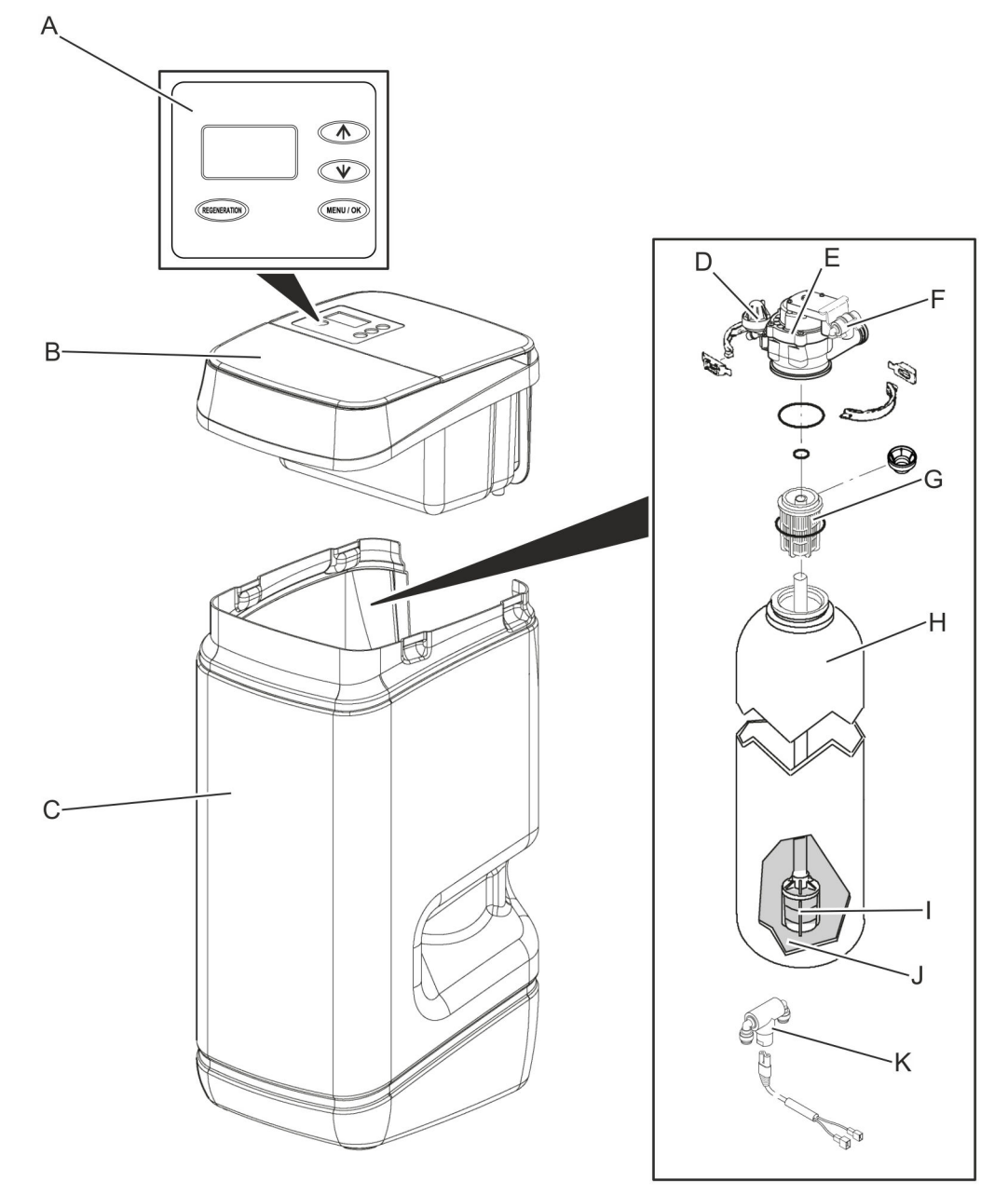

*Abb. 1: Komponenten des Wasserenthärters*

- A Bedienfeld und Anzeige<br>B Salzbehälterdeckel
- B Salzbehälterdeckel<br>C Salzvorratsbehälter
- C Salzvorratsbehälter<br>D Ventilbaugruppe
- D Ventilbaugruppe<br>E Injektor
- E Injektor<br>F Halter d
- Halter der Chlordesinfektionseinheit
- G Obere Filterdüse<br>H Harztank
- **Harztank**
- I Untere Filterdüse<br>J Harzbett
- J Harzbett<br>K Chlordes
- **Chlordesinfektionseinheit**

### <span id="page-7-0"></span> **Übersicht und Lieferumfang**

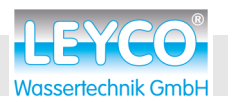

#### **Lieferumfang**

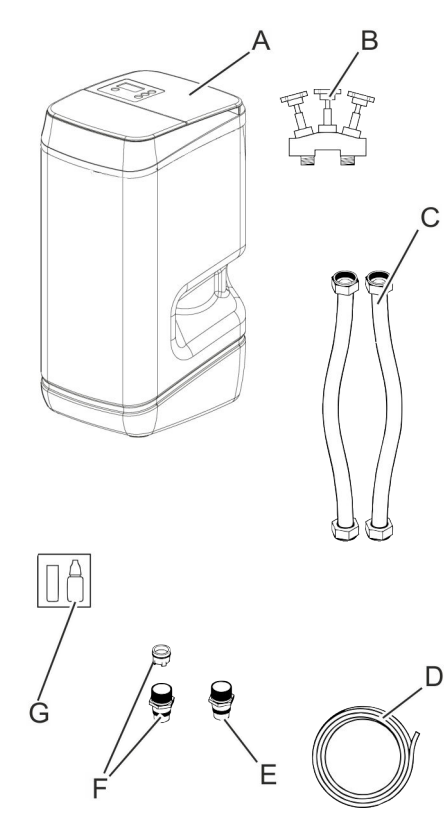

*Abb. 2: Lieferumfang*

Bei Erhalt der Lieferung muss der Lieferumfang auf Transportschäden und Vollständigkeit geprüft werden.

Im Lieferumfang sind folgende Komponenten enthalten:

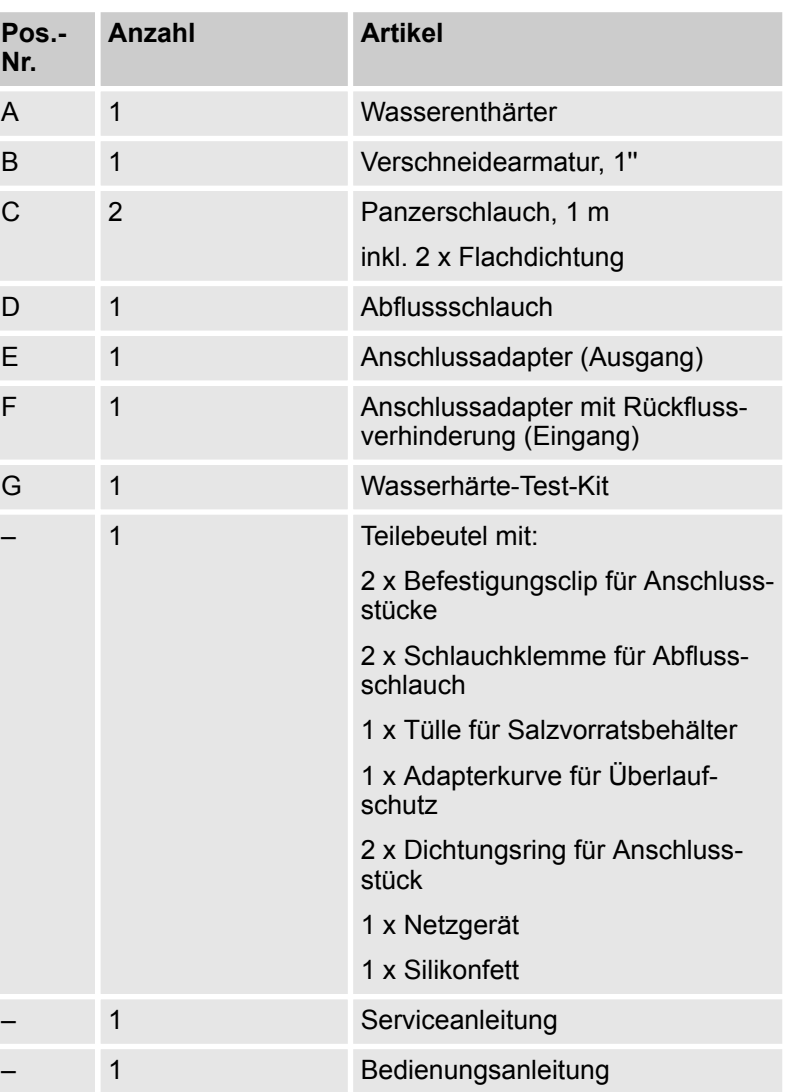

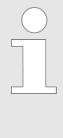

**Nr.**

#### *Transportschäden*

*Bei Transportschäden muss umgehend das Transportunternehmen verständigt werden. Der Hersteller übernimmt keine Verantwortung bei Transportschäden.*

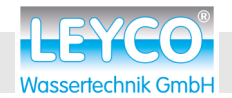

#### **Sofern nicht bauseitig installiert, durch den Betreiber bereitzustellen**

Zusätzlich zu den im Lieferumfang enthaltenen Komponenten werden (falls nicht schon im Rohrleitungssystem vorhanden) nachstehende Komponenten benötigt:

#### **Druckreduzierventil (falls erforderlich)**

Das Druckreduzierventil verringert den Eingangsdruck in den Wasserenthärter, falls erfoderlich, auf max. 5 bar.

#### **Trinkwasserfilter**

Der Trinkwasserfilter filtert Verunreinigungen aus dem Rohwasser heraus, bevor es in den Wasserenthärter eintritt.

<span id="page-9-0"></span>Symbole in der Anleitung

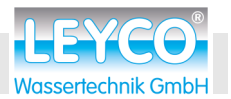

### **2 Sicherheit**

### **2.1 Symbole in der Anleitung**

#### **Sicherheitshinweise**

Sicherheitshinweise sind in dieser Anleitung durch Symbole gekennzeichnet. Die Sicherheitshinweise werden durch Signalworte eingeleitet, die das Ausmaß der Gefährdung zum Ausdruck bringen.

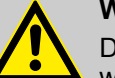

#### **WARNUNG!**

Diese Kombination aus Symbol und Signalwort weist auf eine möglicherweise gefährliche Situation hin, die zum Tod oder zu schweren Verletzungen führen kann, wenn sie nicht gemieden wird.

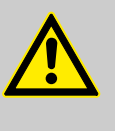

#### **VORSICHT!**

Diese Kombination aus Symbol und Signalwort weist auf eine möglicherweise gefährliche Situation hin, die zu geringfügigen oder leichten Verletzungen führen kann, wenn sie nicht gemieden wird.

### **HINWEIS!**

Diese Kombination aus Symbol und Signalwort weist auf eine möglicherweise gefährliche Situation hin, die zu Sachschäden führen kann, wenn sie nicht gemieden wird.

#### **Tipps und Empfehlungen**

*Dieses Symbol hebt nützliche Tipps und Empfehlungen sowie Informationen für einen effizienten und störungsfreien Betrieb hervor.*

<span id="page-10-0"></span>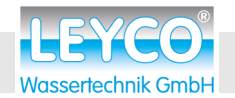

### **2.2 Vermeidung von Risiken**

**Mikrobiologische und sensorische Wasserqualität**

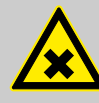

#### **WARNUNG!**

#### **Gesundheitsgefahr durch unsachgemäße Installations- und Betriebsbedingungen!**

Die mikrobiologische und sensorische Qualität von enthärtetem Wasser wird maßgeblich von den Installations- und Betriebsbedingungen des Wasserenthärters beeinflusst. Bei unsachgemäßer Verwendung des Wasserenthärters besteht Gesundheitsgefahr.

Zudem besteht die Möglichkeit der Geruchsbildung.

- Betreiber darüber informieren, lange Standzeiten des Wasserenthärters zu vermeiden und Regenerationsintervalle einzuhalten.
- Ausschließlich Salze nach DIN EN 973 Typ A verwenden.
- Ausschließlich nach Biozidverordnung zugelassene Salze verwenden.
- Wasserenthärter jährlich warten.
- Betriebs- und Umgebungsbedingungen gemäß Betriebsdaten einhalten ( $\&$  [Kapitel 8 "Betriebs](#page-49-0)*[daten" auf Seite 50](#page-49-0)*).
- Rohwasser mit einer Mindestqualität von Trinkwasser verwenden.
- Bei Beurteilung der Wasserqualität neben der Funktion des Wasserenthärters weitere beeinflussende Faktoren beachten:
	- Rohrleitungsmaterial
	- evtl. Zusatzeinrichtungen (Wassererwärmer, Warmwasserspeicher u. Ä.)
- Trinkwasserfilter regelmäßig reinigen, um Algenbildung vorzubeugen.

<span id="page-11-0"></span>Vermeidung von Risiken

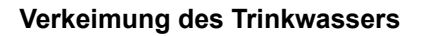

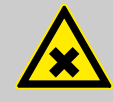

#### **WARNUNG!**

#### **Gesundheitsgefahr durch Verkeimung des Wasserenthärters!**

Bei längerer Stillstandzeit des Wasserenthärters kann es zu Verkeimung des Trinkwassers kommen. Die Regeneration des Wasserenthärters wirkt dem entgegen.

- Wasserenthärter auch bei Abwesenheit nicht vom Strom- und Wassernetz nehmen.
- Nach längerer Stillstandzeit Regeneration des Wasserenthärters durchführen ( $\&$  ["Manuelle](#page-30-0) *[Regeneration" auf Seite 31](#page-30-0)*).
- Vorgeschriebene Wartungsintervalle einhalten.
- Chlordesinfektionseinheit nach einem Jahr bzw. nach 100 Regenerationen austauschen.

#### **Stromausfall**

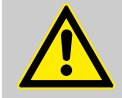

### **VORSICHT!**

#### **Überflutungsgefahr bei Stromausfall!**

Das elektrisch betriebene Steuerventil sperrt bei einem Stromausfall die Wasserzufuhr nicht ab.

- Bei Stromausfall Wasserzufuhr zum Wasserenthärter absperren.
- Der Überlaufschutz des Wasserenthärters leitet überschüssiges Wasser in den Abwasseranschluss ab.

#### **Kontakt mit Abwasser**

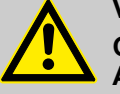

#### **VORSICHT!**

#### **Gesundheitsgefahr durch Kontakt mit Abwasser!**

Das Abwasser enthält eine erhöhte Salzkonzentration, bei Kontakt besteht Gesundheitsgefahr.

- Bei Hautkontakt die betroffene Stelle mit viel Wasser abspülen.
- Bei Augenkontakt die Augen bei geöffnetem Lidspalt unter fließendem Wasser ausspülen.
- Bei Verschlucken den Mund ausspülen und reichlich Wasser nachtrinken.
- Bei anhaltenden Beschwerden einen Arzt aufsuchen.

<span id="page-12-0"></span>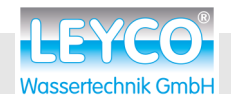

Vermeidung von Risiken

#### **Kontakt mit Regeneriersalz**

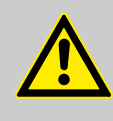

#### **VORSICHT!**

**Gesundheitsgefahr durch Einatmen, Haut-/ Augenkontakt und Verschlucken von Regeneriersalz!**

Regeneriersalz kann bei direktem Haut-/Augenkontakt, Einatmen oder Verschlucken gesundheitsschädlich wirken.

- Nach dem Auffüllen des Salzvorrats die Hände gründlich mit viel Wasser abwaschen.
- Bei Einatmen für Frischluftzufuhr sorgen.
- Bei Hautkontakt die betroffene Stelle mit viel Wasser abspülen.
- Bei Augenkontakt die Augen bei geöffnetem Lidspalt unter fließendem Wasser ausspülen.
- Bei Verschlucken den Mund ausspülen und reichlich Wasser nachtrinken.
- Bei anhaltenden Beschwerden einen Arzt aufsuchen.

#### **Verwendung von enthärtetem Wasser**

#### **HINWEIS!**

#### **Sachschäden durch Verwendung von enthärtetem Wasser!**

Die Qualität der Beschaffenheit von enthärtetem Wasser unterscheidet sich von der herkömmlichen Wassers. Bei unsachgemäßer Verwendung besteht die Gefahr von Schäden bei Pflanzenoder Wassertierarten.

– Pflanzen und Wassertiere stellen spezielle Anforderungen an die Zusammensetzung von Wasser. Vor der Verwendung von enthärtetem Wasser die Verträglichkeit der Pflanzen- oder Wassertierart prüfen.

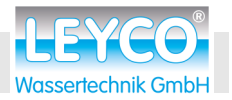

<span id="page-13-0"></span>Bestimmungsgemäße Verwendung und vorhersehbarer Fehlgebrauch

#### **2.3 Bestimmungsgemäße Verwendung und vorhersehbarer Fehlgebrauch**

#### **Verwendung**

Der Wasserenthärter dient ausschließlich der Aufbereitung von Trink- und Nutzwasser innerhalb der in diesem Dokument spezifizierten Leistungsgrenzen ( $\&$  [Kapitel 8 "Betriebsdaten"](#page-49-0) *[auf Seite 50](#page-49-0)*). Die Vorgaben der DVGW sind verbindlich. Nichteinhalten dieser Vorgaben gilt als Fehlgebrauch des Wasserenthärters.

Insbesondere gilt:

- Alle Komponenten des Wasserenthärters müssen ordnungsgemäß installiert sein.
- Wartungsintervalle müssen eingehalten werden.

Jede über die bestimmungsgemäße Verwendung hinausgehende Benutzung gilt als Fehlgebrauch des Wasserenthärters.

#### **Fehlgebrauch**

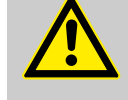

#### **WARNUNG!**

#### **Gefahr bei Fehlgebrauch!**

Fehlgebrauch des Wasserenthärters kann zu gefährlichen Situationen und Sachschäden am Wasserenthärter führen.

- Kein Rohwasser in den Wasserenthärter einspeisen, das nicht Trinkwasserqualität besitzt.
- Kein Brunnenwasser in den Wasserenthärter einspeisen.
- Wasserenthärter nicht eigenmächtig umbauen.
- Wasserenthärter nicht in Lösch- und Brandschutzrohrsysteme einbauen.
- Wasserenthärter nicht auf den Kopf stellen.
- Wasserenthärter nicht andauernder Sonneneinstrahlung aussetzen.
- Wasserenthärter nicht an Orten installieren, an denen es zu Frost und Feuchtigkeit kommen kann.

#### **DVGW-Standards**

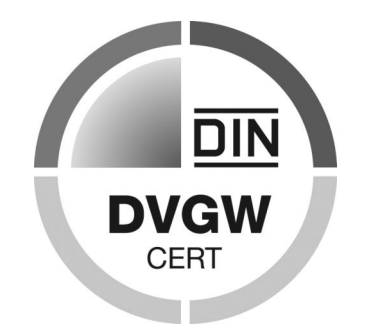

*Abb. 3: DVGW*

Der Wasserenthärter ist nach den Standards des DVGW (Deutscher Verein des Gas- und Wasserfaches) zertifiziert. Durch die Zertifizierung wird gewährleistet, dass anerkannte Regeln der Technik eingehalten sowie sicherheitstechnische Kriterien (z. B. Vermeidung von Verkeimung, garantierte Wirksamkeit des Wasserenthärters) erfüllt wurden.

Um diese Zertifizierung aufrechtzuerhalten, dürfen bestimmte Einstellungen des Wasserenthärters nicht verändert werden.

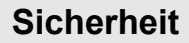

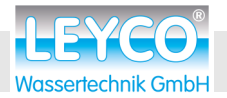

Bestimmungsgemäße Verwendung und vorhersehbarer Fehlgebrauch

- Ausschließlich Tablettensalz einfüllen, das nach DIN EN 973 Typ A gekennzeichnet ist. Dieses kann über den Einzelhandel bezogen werden.
- n Ausschließlich Tablettensalz einfüllen, das gemäß Biozidverordnung zugelassen ist.

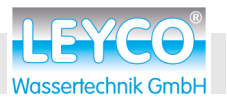

<span id="page-15-0"></span>Anforderungen an den Installationsort

### **3 Installation**

### **3.1 Installationsschema**

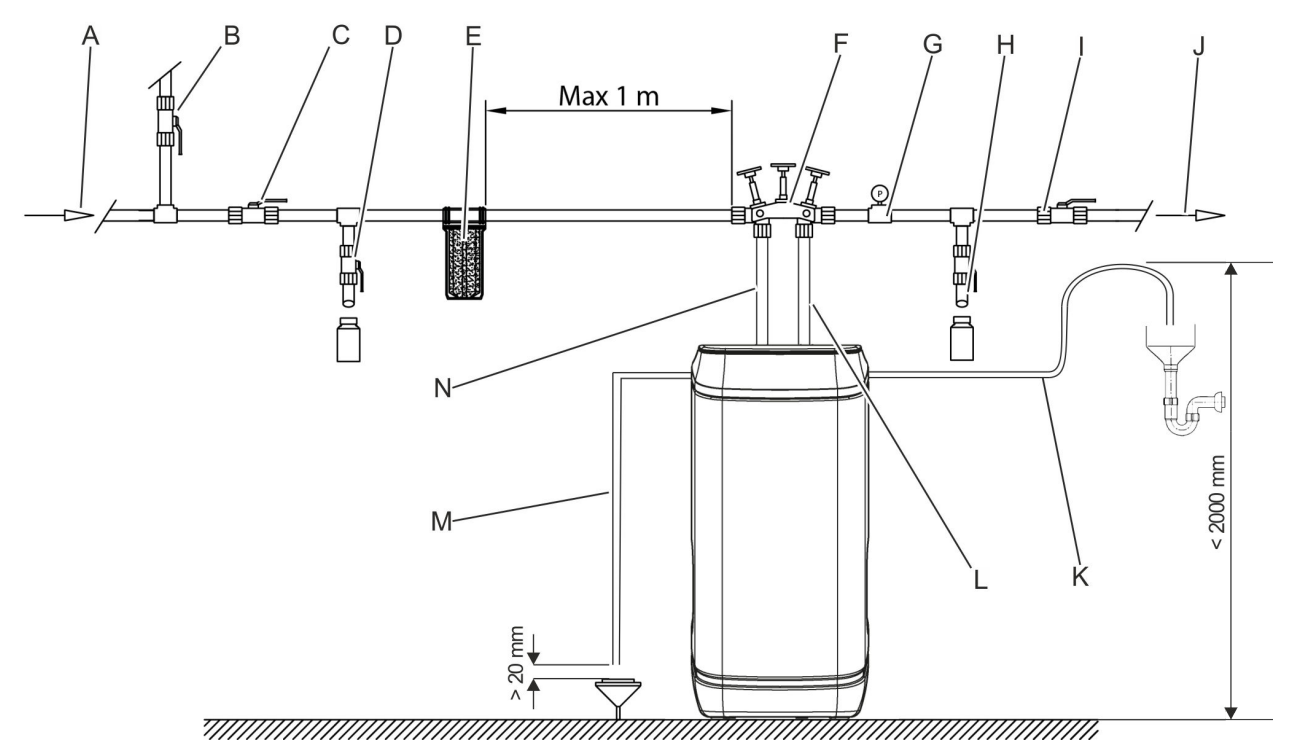

#### *Abb. 4: Installationsschema*

- A Hausanschlussleitung<br>B Absperrventil
- B Absperrventil<br>C Absperrventil
- C Absperrventil mit Rückschlagventil<br>D. Prüfventil
- D Prüfventil<br>E Trinkwass
- E Trinkwasserfilter<br>F Verschneidearm
- F Verschneidearmatur<br>G Manometer
- Manometer
- H Prüfventil<br>I Absperrve
- 
- I Absperrventil<br>J Hausverteilur J Hausverteilung
- K Abflussschlauch für Abwasser
- L Ausgang Wasserenthärter<br>M Abflussschlauch für Überla
- M Abflussschlauch für Überlaufschutz<br>N Fingang Wasserenthärter
- Eingang Wasserenthärter

#### **3.2 Anforderungen an den Installationsort**

#### **Integration in das bestehende Rohrleitungssystem**

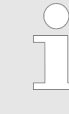

*Der Wasserenthärter wird mit Hilfe der Verschneidearmatur (automatisch arbeitendes Mischventil) in das bestehende Rohrleitungssystem integriert.*

*Durch den Einsatz der Verschneidearmatur muss keine zusätzliche Umgehungsleitung (Bypass) montiert werden.*

<span id="page-16-0"></span>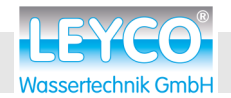

 **Installation**

#### **Voraussetzungen an den Anschlussort**

Für den Anschluss des Wasserenthärters werden benötigt:

- 230-V-Schutzkontaktsteckdose
- $A$ bfluss
- $\blacksquare$  ausreichend bemessener und trockener Freiraum am Installationsort

Der Installationsort muss zudem folgende Voraussetzungen erfüllen:

- $\blacksquare$  sauber
- $\Box$  aut belüftet
- $\blacksquare$  ausreichend beleuchtet
- geschützt gegen Schädlinge
- geschützt gegen Frost
- geschützt gegen physische Beschädigungen
- entfernt oder isoliert von Wärmequellen
- so nah wie möglich zum bestehenden Verteilungssystem, so dass Toträume, die eine Stagnation fördern können, vermieden oder begrenzt werden
- Abwasserabfluss in unmittelbarer Nähe

#### **Vor der Installation des Wasserenthärters**

**Hauptwasserversorgung abstellen**

**1.** Vorgeschaltetes Absperrventil mit Rückschlagventil ([Abb. 4/](#page-15-0)C) und Absperrventil ([Abb. 4/](#page-15-0)I) sperren.

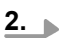

*Nachgeschaltete Komponenten ausschalten*

*Zur Sicherheit nachgeschaltete Komponenten, wie Heizung, Warmwassererzeugung usw., ausschalten.*

Prüfventile ([Abb. 4/](#page-15-0)D und [Abb. 4](#page-15-0)/H) öffnen.

- $\Rightarrow$  Das Leitungssystem ist drucklos.
- **3.** Leitungssystem auf Druckfreiheit prüfen.

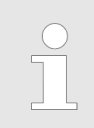

#### *Druck kontrollieren*

*Das Manometer [\(Abb. 4/](#page-15-0)G) muss einen Druck von 0 bar anzeigen.*

<span id="page-17-0"></span>Verschneidearmatur installieren

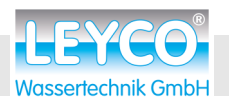

#### **Zusätzliche Komponenten installieren (falls nicht vorhanden)**

Materialien: Trinkwasserfilter

■ Druckreduzierventil (falls erforderlich)

- **1.** Trinkwasserfilter ([Abb. 4/](#page-15-0)E) im Abstand von max. 1 m von der Verschneidearmatur auf der Eingangsseite des Wasserenthärters installieren.
- **2.** Druckreduzierventil, falls notwendig, vor der Verschneidearmatur ([Abb. 4/](#page-15-0)F) und dem Trinkwasserfilter [\(Abb. 4/](#page-15-0)E) installieren.

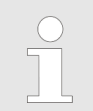

*Bei einem Druck über 5 bar dem Wasserenthärter ein Druckreduzierventil gemäß DIN 1988 vorinstallieren.*

### **3.3 Verschneidearmatur installieren**

**Ventilpositionen der Verschneidearmatur**

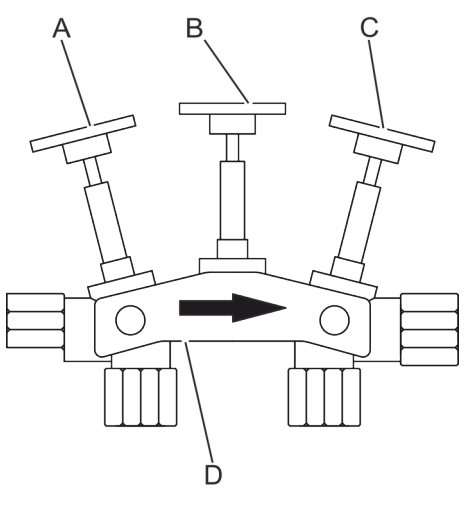

*Abb. 5: Ventilpositionen der Verschneidearmatur*

#### ■ Betriebsposition

- Äußere Absperrventile (A und C) offen.
- Mittleres Absperrventil (B) geschlossen.

#### ■ Bypass-Position

- Mittleres Absperrventil (B) offen.
- Äußere Absperrventile (A und C) geschlossen.

#### *Verschneidung einstellen*

*Die Verschneidung von enthärtetem Wasser (0 °dH) und Rohwasser wird durch Herausdrehen der Mischschraube (D) eingestellt.*

*Durch das Herausdrehen der Mischschraube um 1,5 Umdrehungen im Uhrzeigersinn wird eine Wasserhärte des Mischwassers von ca. 6 – 8 °dH eingestellt.*

<span id="page-18-0"></span>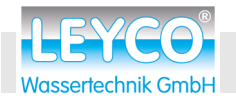

Verschneidearmatur installieren

#### **Einbaurichtung der Verschneidearmatur**

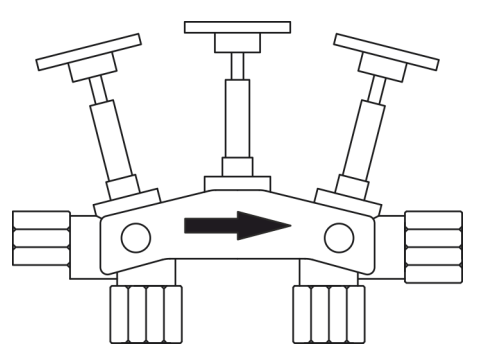

 $\blacktriangleright$ 

Verschneidearmatur mit der Pfeilspitze in Fließrichtung (Abb. 6) im bauseitigen Rohrleitungssystem installieren.

*Abb. 6: Fließrichtung*

<span id="page-19-0"></span>Überlaufschutz installieren

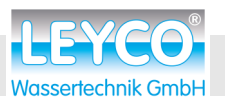

### **3.4 Überlaufschutz installieren**

E

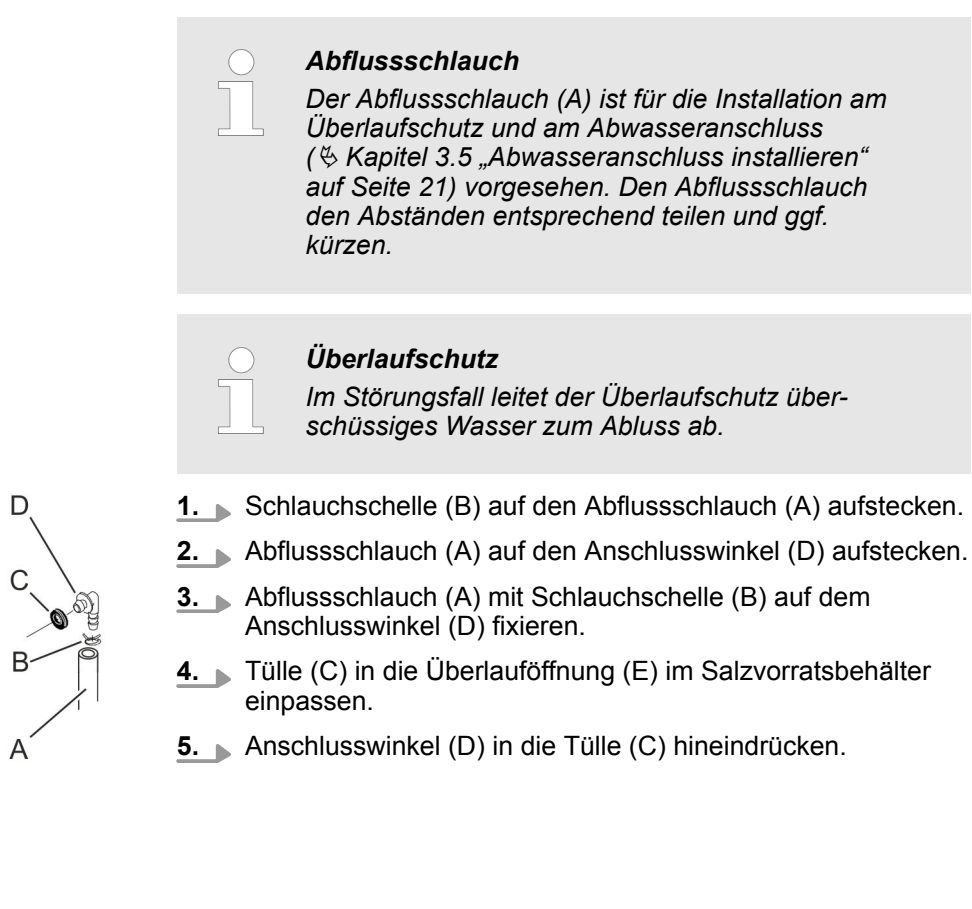

*Abb. 7: Überlaufschutz installieren*

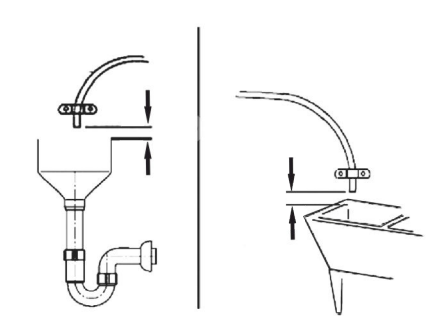

*Abb. 8: Beispiele zur Verlegung des Schlauchs*

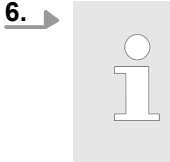

#### *Mindestabstand zum Abfluss*

*Mindestabstand von 20 mm zwischen Mündung des Überlaufschlauchs und Abfluss einhalten (Abb. 8).*

Abflussschlauch (A) mit Gefälle zum Abfluss legen. **7.** Abflussschlauch (A) gegen Verrutschen sichern.

<span id="page-20-0"></span>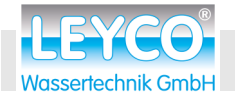

#### **3.5 Abwasseranschluss installieren**

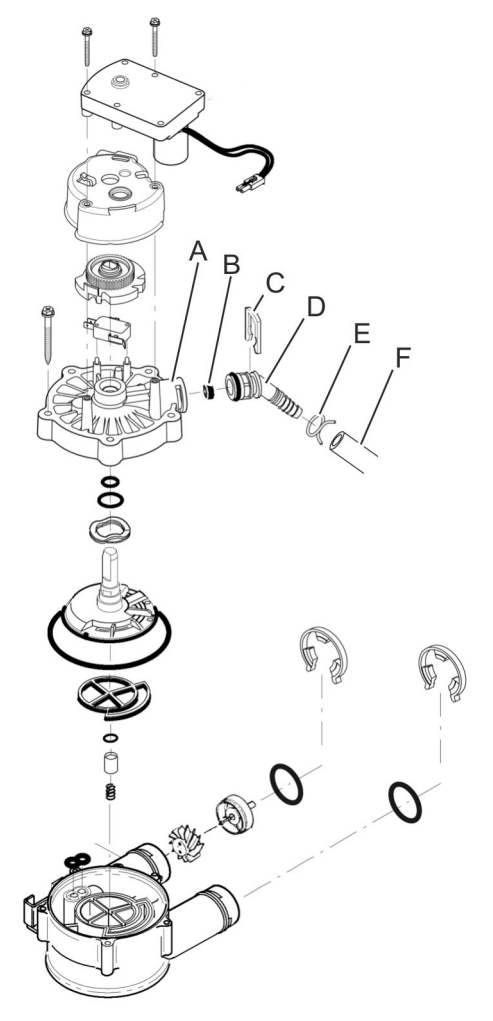

- **1.** Schlauchschelle (E) auf den Abflussschlauch (F) aufstecken.
- **2.** Abflussschlauch (F) auf den Abflussschlauchadapter (D) aufstecken.
- **3.** Abflusschlauch (F) mit Schlauchschelle (E) auf dem Abflussschlauchadapter (D) fixieren.

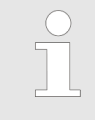

#### *Maximalabstand zum Boden*

*Maximalabstand zwischen Boden und Abflussschlauch für Abwasser von 2 m nicht überschreiten ([Abb. 4/](#page-15-0)K).*

*Abb. 9: Installation des Abflussschlauchs*

- A Anschluss für Abflussadapter<br>B Durchflussbegrenzer
- B Durchflussbegrenzer<br>C Splint
- **Splint**
- D Abflussschlauchadapter
- E Schlauchschelle
- F Abflussschlauch

<span id="page-21-0"></span>Wasserenthärter anschließen

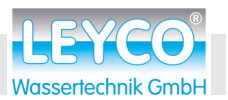

#### **Abflussschlauch zum Abwasserabfluss legen**

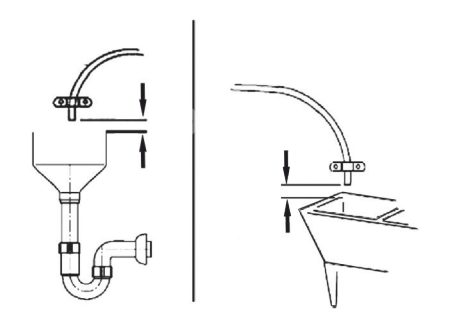

Abflussschlauch gegen Verrutschen sichern.

#### *Mindestabstand zum Abfluss*

*Mindestabstand von 20 mm zwischen Mündung des Abflussschlauchs und Abfluss einhalten (Abb. 10).*

*Abb. 10: Beispiele zur Verlegung des Abflussschlauchs*

#### **3.6 Wasserenthärter anschließen**

#### **Turbine auf freien Lauf kontrollieren**

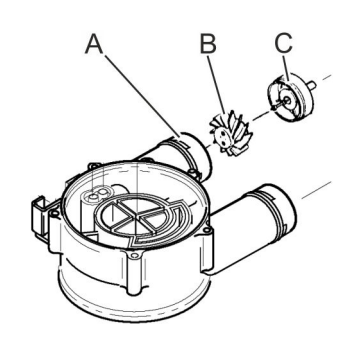

*Abb. 11: Turbine*

#### **Anschlussadapter montieren**

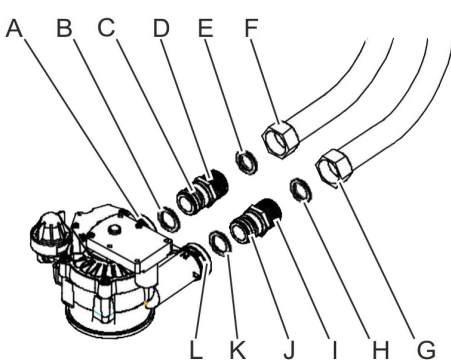

*Abb. 12: Anschlussadapter montieren*

**1.** Turbine (B und C) im Ausgang der Ventilbaugruppe (A) auf freien Lauf kontrollieren.

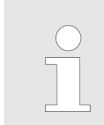

*Bei Blockade der Turbine (B und C) diese ausbauen und erneut in den Ausgang der Ventilbaugruppe (A) einsetzen.*

**2.** Je einen Dichtungsring (B und K) in die erste Nut der Anschlussadapter (C und J) einlegen und leicht mit Silikonfett (im Lieferumfang enthalten) einfetten.

> *Die Anschlussadapter (C und J) sind mit Aufklebern entsprechend ihrer Zuordnung (IN = Eingang, OUT = Ausgang) gekennzeichnet.*

*Diese Kennzeichnung findet man auf der Ventilbaugruppe wieder.*

*Nach der Installation können diese Aufkleber entfernt werden.*

**3.** Anschlussadapter (**MIT Rückschlagventil**, I) in den Eingang des Wasserenthärters (L) einstecken.

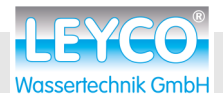

 **Installation**

Wasserenthärter anschließen

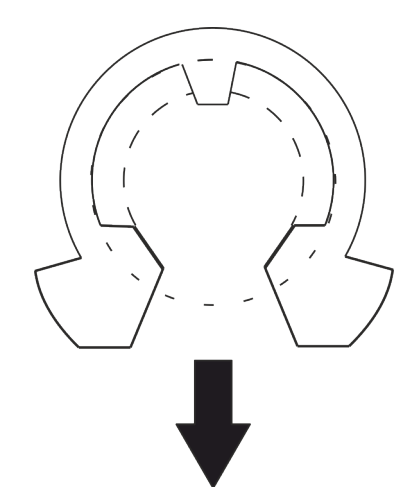

**4.**

*Öffnung des C-Clips nach unten ausrichten (Abb. 13).*

Anschlussadapter mit C-Clip im Eingang (L) des Ventils sichern.

**5.** Anschlussadapter (**OHNE Rückschlagventil**, D) in den Ausgang des Wasserenthärters (A) einstecken.

*Abb. 13: C-Clip montieren*

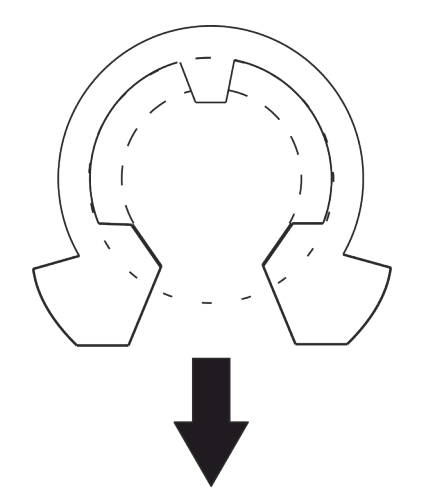

*Abb. 14: C-Clip montieren*

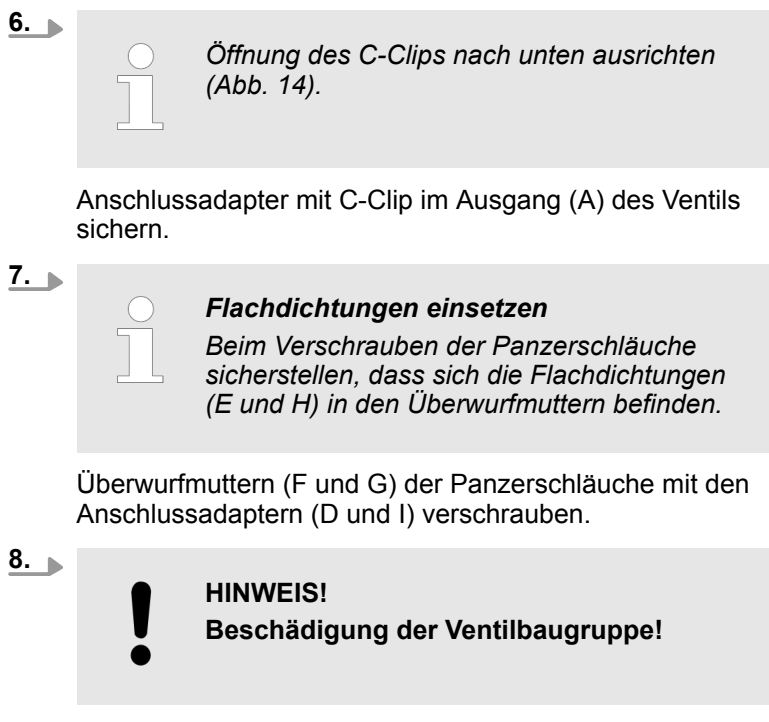

Anschlussadapter mit geeignetem Schraubenschlüssel gegenhalten und Überwurfmuttern festziehen.

Wasserenthärter anschließen

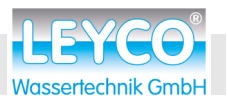

#### **Verbindung mit der Verschneidearmatur herstellen**

**9.**

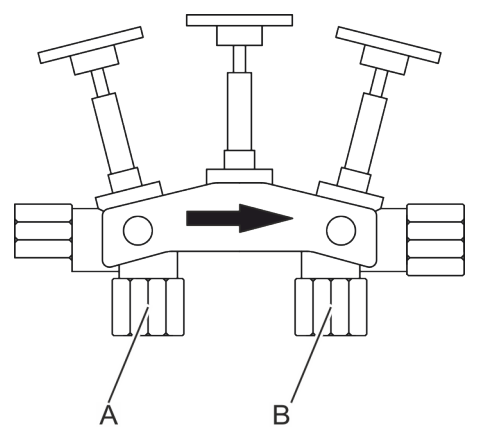

*Abb. 15: Verschneidearmatur*

#### *Flachdichtungen einsetzen*

*Beim Verschrauben der Panzerschläuche sicherstellen, dass sich die Flachdichtungen in den Überwurfmuttern befinden.*

Panzerschlauch (Eingang Ventil, G) am Anschluss **links unterhalb** des Fließrichtungspfeils der Verschneidearmatur (A) verschrauben.

**10.** Panzerschlauch (Ausgang Ventil, F) am Anschluss **rechts unterhalb** des Fließrichtungspfeils der Verschneidearmatur (B) verschrauben.

<span id="page-24-0"></span>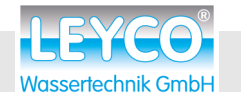

Wasserenthärter lüften und auf Leckagen prüfen

### **4 Inbetriebnahme**

### **4.1 Wasserenthärter lüften und auf Leckagen prüfen**

**Salzqualität**

#### **Wasserenthärter entlüften**

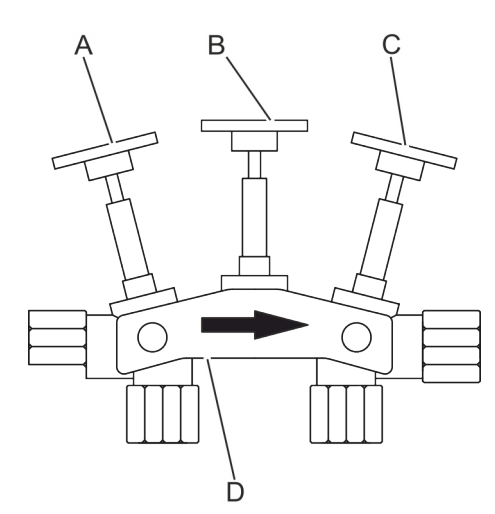

*Abb. 16: Verschneidearmatur*

**Wasserenthärter auf Leckagen prüfen**

**Verschneidung einstellen**

**Weichwasserhärte messen**

#### **HINWEIS!**

**Funktionsstörungen durch falsche Salzqualität!** Wenn nicht zugelassenes Tablettensalz verwendet wird, besteht die Gefahr von Funktionsstörungen.

Zudem erlischt die DVGW-Zertifizierung.

Ausschließlich Tablettensalz verwenden, das über folgende Kennzeichnungen verfügt:

- Salzqualität gemäß DIN EN 973 Typ A
- zugelassen gemäß Biozidverordnung
- **1.** Mehrere dem Wasserenthärter nachgeschaltete Kaltwasserhähne öffnen.
- **2.** Verschneidearmatur in die Bypass-Position stellen:
	- $\blacksquare$  Mittleres Absperrventil (B) offen
	- n Äußere Absperrventile (A und C) geschlossen
- **3.** Absperrventile vor und nach dem Wasserenthärter öffnen, bis ein gleichmäßiger Wasserstrahl aus den geöffneten Wasserhähnen fließt.
- **4.** Wasserhähne schließen.
- **5.** Verschneidearmatur in die Betriebsposition stellen:
	- Mittleres Absperrventil (B) geschlossen
	- $\blacksquare$  Äußere Absperrventile (A und C) offen
	- Das Wasser fließt durch den Wasserenthärter.
- **6.** Nach 3 Minuten Wasserhähne erneut öffnen, bis ein gleichmäßiger, klarer Wasserfluss aus den Wasserhähnen fließt.
- **7.** Wasserhähne schließen.
- **8.** Wasserenthärter auf Leckagen prüfen.

Bei Leckagen prüfen, ob Schraubverbindungen fest genug angezogen und alle vorgesehenen Dichtungselemente vorhanden sind.

- **9.** Abflussschlauch auf festen Sitz im Wasserenthärter prüfen.
- **10.** Mischschraube (D) mit einem passenden Innensechskantschlüssel um 1,5 Umdrehungen herausdrehen.
	- $\Rightarrow$  Das Mischwasser hat eine Härte von ca. 6 8 °dH.
- **11.** Weichwasserhärte messen. Bei zu hartem Wasser Verschneidung über die Mischschraube (D) nachjustieren.

<span id="page-25-0"></span>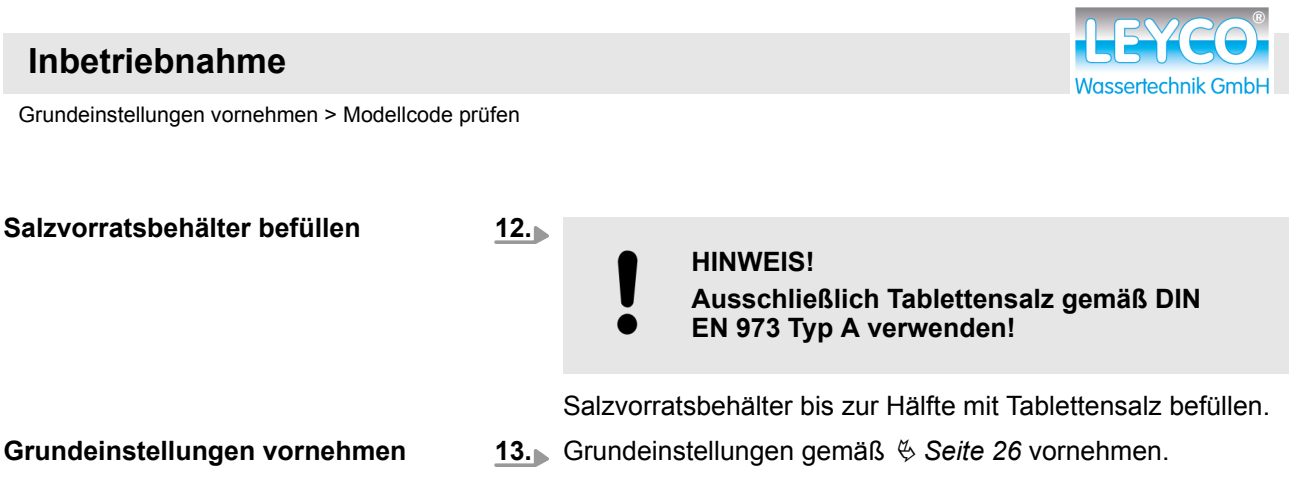

### **4.2 Grundeinstellungen vornehmen**

#### **4.2.1 Modellcode prüfen**

Beim ersten Anschließen des Wasserenthärters an die Stromversorgung blinken der Modellcode und die Testnummer J3.8 auf der Anzeige (A) auf.

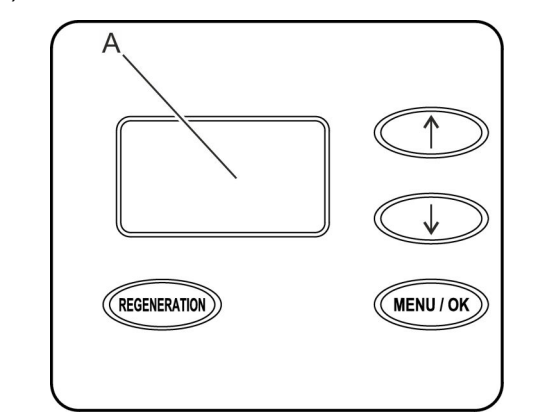

*Abb. 17: Anzeige*

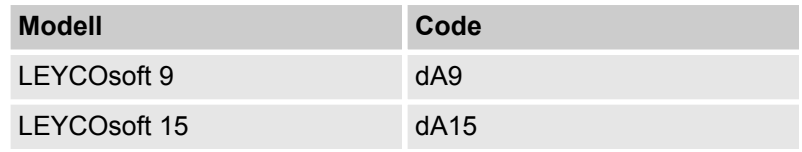

<span id="page-26-0"></span>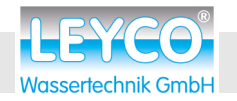

Grundeinstellungen vornehmen > Härte einstellen

#### **4.2.2 Aktuelle Uhrzeit einstellen**

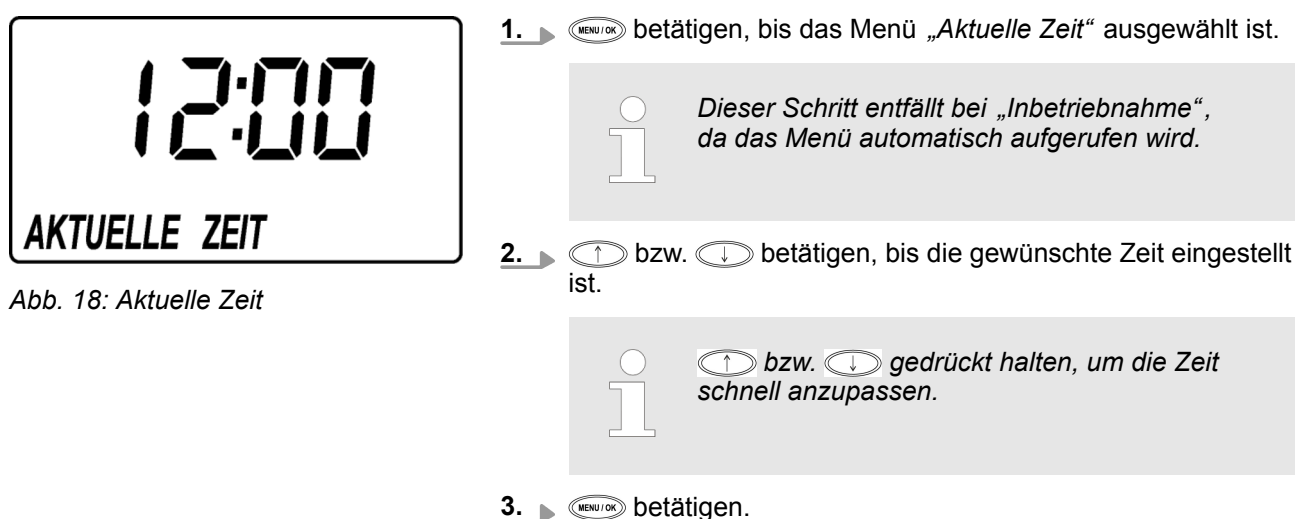

#### **4.2.3 Härte einstellen**

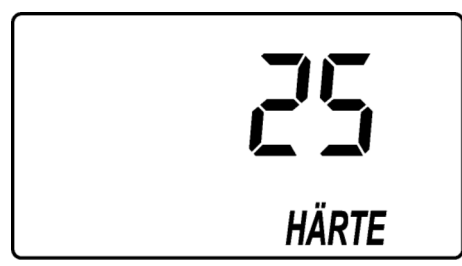

*Abb. 19: Härte einstellen*

Rohwasserhärte mit Hilfe des Wasserhärte-Test-Kits (im Lieferumfang enthalten) bestimmen.

- **1.** betätigen, bis das Menü *"Härte"* ausgewählt ist. *Dieser Schritt entfällt bei "Inbetriebnahme" , da das Menü automatisch aufgerufen wird.* **2. c** bzw. **betätigen, bis die zuvor gemessene Rohwas**serhärte eingestellt ist.
	- 3. **Betätigen**.

#### <span id="page-27-0"></span> **Inbetriebnahme**

Manuelle Regeneration durchführen

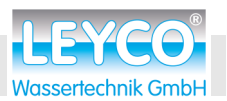

#### **4.2.4 Regenerationszeit einstellen**

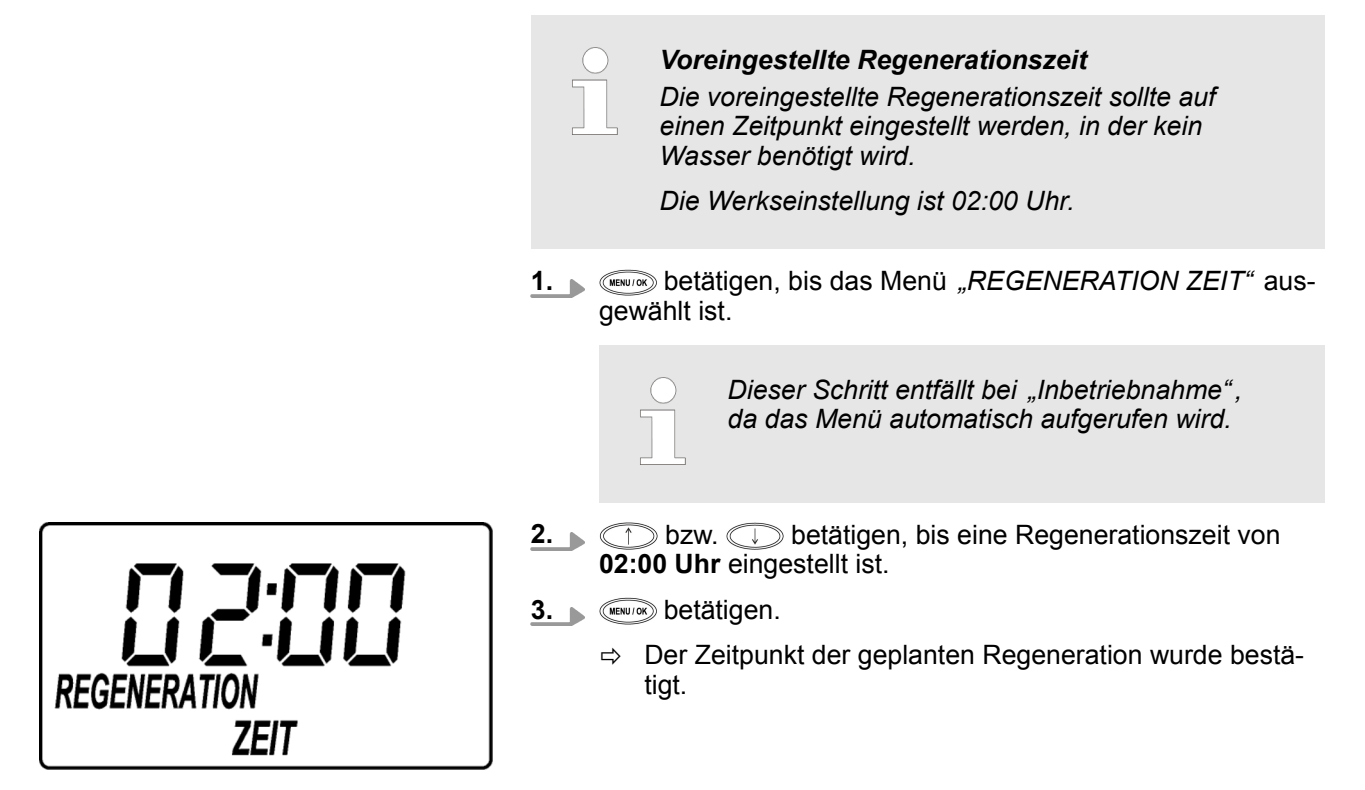

*Abb. 20: Regenerationszeit*

### **4.3 Manuelle Regeneration durchführen**

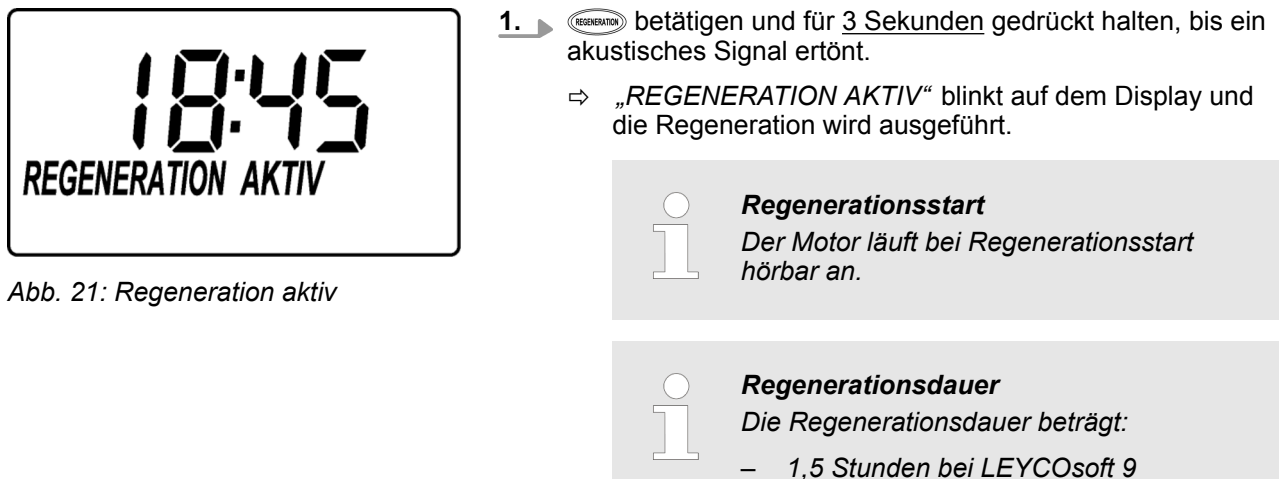

– *2,5 Stunden bei LEYCOsoft 15*

*Während der Regeneration steht ausschließlich nicht enthärtetes Wasser zur Verfügung.*

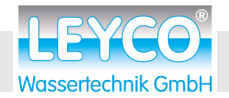

Manuelle Regeneration durchführen

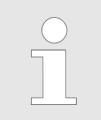

*Nachdem die Betriebszyklen durchlaufen sind, geht die Steuerung in den automatischen Betrieb über.*

**2.** Nachfolgende Komponenten (z. B. Heizung, Warmwassererzeuger u. Ä.) einschalten.

<span id="page-29-0"></span>Zeitformat einstellen

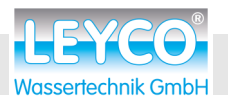

### **5 Einstellungen**

#### **5.1 Zeitformat einstellen**

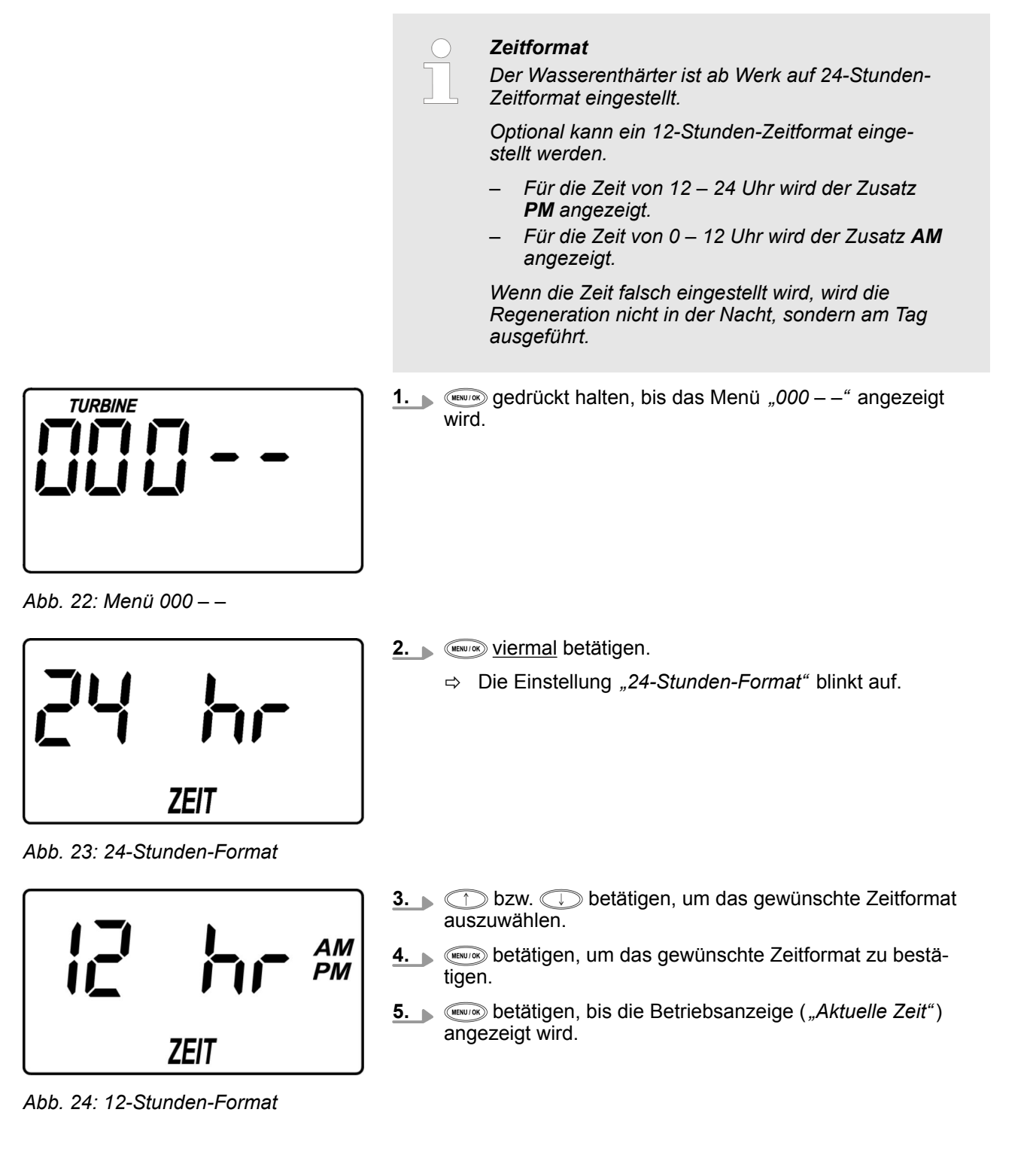

<span id="page-30-0"></span>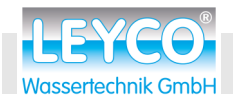

 **Einstellungen**

Manuelle Regenerationsarten

### **5.2 Manuelle Regenerationsarten**

#### *Regenerationsarten*

– *Manuelle Regeneration Startet einen Regenerationszyklus. Eine manuelle Regeneration ist in folgenden Fällen sinnvoll:*

- *Der Wasserverbrauch ist höher als gewöhnlich und es ist zu erwarten, dass kein weiches Wasser mehr vorhanden sein wird.*
- *Der Salzvorrat wurde komplett aufgebraucht und der Salzvorratsbehälter musste neu befüllt werden.*
- *Nach längerer Stillstandzeit des Wasserenthärters.*

– *Geplante Regeneration Die elektronische Steuerung wählt den voreingestellten Regenerationszeitpunkt aus.*

#### **Manuelle Regeneration**

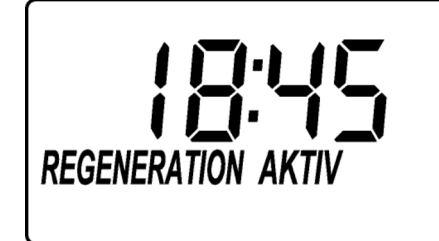

*Abb. 25: Regeneration aktiv*

**BEGERIKIG DET GETER UNDER** 1980 Sekunden gedrückt halten, bis ein akustisches Signal ertönt.

ð *"REGENERATION AKTIV"* blinkt auf dem Display und die Regeneration wird ausgeführt.

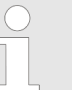

#### *Regenerationsstart*

*Der Motor läuft bei Regenerationsstart hörbar an.*

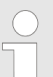

#### *Regenerationsdauer*

*Die Regenerationsdauer beträgt:*

- *1,5 Stunden bei LEYCOsoft 9*
- *2,5 Stunden bei LEYCOsoft 15*

*Während der Regeneration steht ausschließlich nicht enthärtetes Wasser zur Verfügung.*

<span id="page-31-0"></span>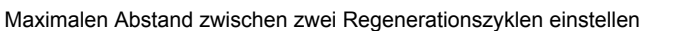

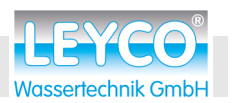

#### **Geplante Regeneration**

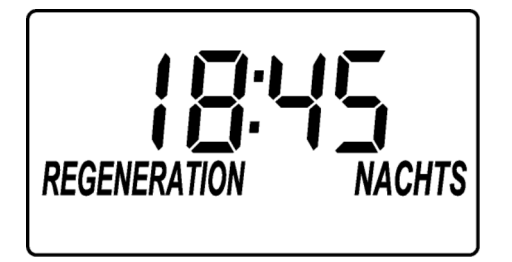

*Abb. 26: Regeneration nachts*

- 1. **betätigen.** 
	- ð *"REGENERATION NACHTS"* blinkt auf dem Display.
- **2.** betätigen, um die Auswahl zu bestätigen.
	- ð Die voreingestellte Regenerationszeit ist *"2:00 Uhr"* nachts.

Die Regeneration findet in der kommenden Nacht um 2:00 Uhr statt.

### **5.3 Maximalen Abstand zwischen zwei Regenerationszyklen einstellen**

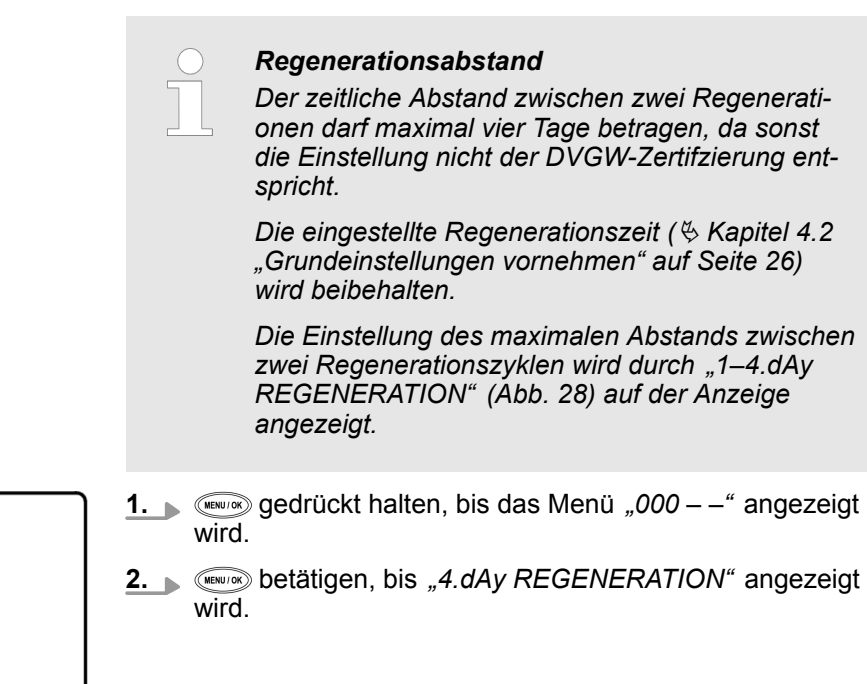

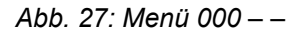

**TURBINE** 

<span id="page-32-0"></span>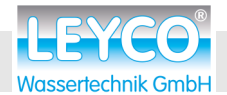

 **Einstellungen**

Werkseinstellungen wiederherstellen

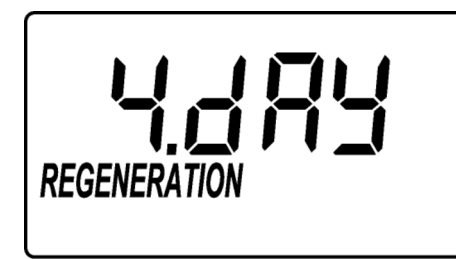

*Abb. 28: 4.day Regeneration*

**3. bzw.** betätigen, bis der gewünschte maximale Abstand zwischen zwei Regenerationszyklen ausgewählt ist.

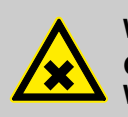

### **WARNUNG!**

**Gesundheitsgefahr durch Verkeimung des Wasserenthärters!**

Der maximale Abstand zwischen zwei Regenerationszyklen ist durch die Zertifizierung durch **DVGW** auf 4 Tage festgelegt.

Eine Überschreitung kann zur Verkeimung des Trinkwassers führen. Die Regeneration des Wasserenthärters wirkt dem entgegen.

**4.** betätigen, um den maximalen Abstand zwischen zwei Regenerationszyklen zu bestätigen.

#### **5.4 Werkseinstellungen wiederherstellen**

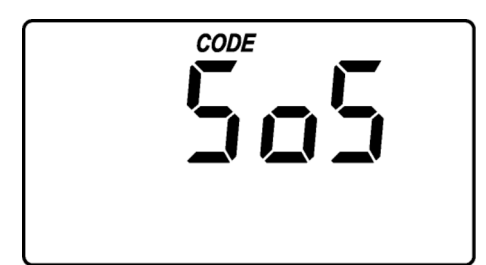

*Abb. 29: SoS*

- **1.** betätigen und gedrückt halten, bis erst *"CODE"* auf der Anzeige erscheint und danach der Modellcode angezeigt wird.
- **2.** betätigen, bis *"SoS"* (Abb. 29) blinkend auf der Anzeige erscheint.
- **3.** betätigen, um die Werkseinstellungen wiederherzustellen.

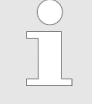

*Werden die Werkseinstellungen des Wasserenthärters wiederhergestellt, müssen folgende Einstellungen erneut vorgenommen werden:*

- Ä *[Kapitel 4.2 "Grundeinstellungen vor](#page-25-0)[nehmen" auf Seite 26](#page-25-0)*
- Ä *[Kapitel 4.2.3 "Härte einstellen"](#page-26-0) [auf Seite 27](#page-26-0)*
- Ä *[Kapitel 5.1 "Zeitformat einstellen"](#page-29-0) [auf Seite 30](#page-29-0)*

*Regenerationseinstellungen werden nicht beeinflusst.*

 $\Rightarrow$  Die Werkseinstellungen des Wasserenthärters sind wiederhergestellt.

#### <span id="page-33-0"></span> **Einstellungen**

Modellcode einstellen

### **5.5 Modellcode einstellen**

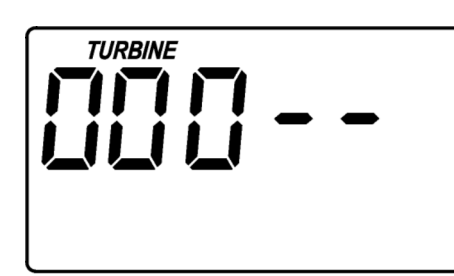

*Abb. 30: Menü 000 – –*

*Nach einem Platinenwechsel zeigt die Anzeige bei Inbetriebnahme "– – – –" an.*

*In diesem Fall mit Schritt 3 beginnen.*

- **1.** für 3 Sekunden gedrückt halten, bis *"000 –"* angezeigt wird.
- **2.** Für 3 Sekunden gedrückt halten, um den Modellcode anzuzeigen.
- **3.** Oder **betätigen, bis der gewünschte Modellcode** ausgewählt ist.

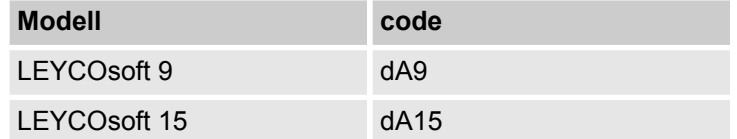

**4.** betätigen, um den angezeigten Modellcode zu bestätigen und zur *"Aktuellen Uhrzeit"* zurückzukehren.

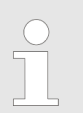

- *Eine Änderung des Modellcodes führt dazu, dass alle Zeiteinstellungen neu eingestellt werden müssen.*
- Ä *[Kapitel 4.2 "Grundeinstellungen vor](#page-25-0)[nehmen" auf Seite 26](#page-25-0)*
- Ä *[Kapitel 5.1 "Zeitformat einstellen"](#page-29-0) [auf Seite 30](#page-29-0)*

<span id="page-34-0"></span>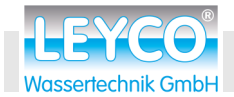

### **6 Wartung**

**Abfolge der Wartungstätigkeiten**

Vor allen Wartungstätigkeiten folgende Werte prüfen und im Service-Buch (Ä *[Anhang "Service-Buch Teil 1" auf Seite 66](#page-65-0)*) dokumentieren:

- Wasserdruck
- Wasserzählerstand
- n Gemessene Rohwasserhärte
- Gemessene Weichwasserhärte
- **1.** Anfangsprüfung durchführen ( $\&$  [Kapitel 7.3 "Anfangsprüfung](#page-43-0) *[durchführen" auf Seite 44](#page-43-0)*).
- **2.** Wasserenthärter auf Leckagen prüfen (Ä *[auf Seite 25](#page-24-0)*).
- **3.** Verschneidearmatur in Bypass-Position stellen (Ä *[auf Seite 25](#page-24-0)*).
- **4.** Wasserenthärter in drucklosen Zustand überführen (Ä *[Kapitel 7.5 "Regeneration manuell prüfen" auf Seite 47](#page-46-0)*/ Schritt  $1 - 11$ ).
- **5.** Stromversorgung unterbrechen.
- **6.** Wartungsarbeiten an der Ventilbaugruppe durchführen (Ä *[Kapitel 6.1 "Ventilbaugruppe warten" auf Seite 36](#page-35-0)*).
- **7.** Wartungsarbeiten an oberer Verteilerdüse durchführen (Ä *[Kapitel 6.2 "Obere Filterdüse warten" auf Seite 39](#page-38-0)*).
- **8.** Wartungsarbeiten am Salzvorratsbehälter durchführen (Ä *[Kapitel 6.3 "Salzvorratsbehälter kontrollieren"](#page-39-0) [auf Seite 40](#page-39-0)*).
- **9.** Stromversorgung herstellen.
- **10.** Verschneidearmatur in Betriebsposition stellen (Ä *[auf Seite 25](#page-24-0)*).
- **11.** Weichwasserhärte messen. Bei zu hartem Wasser Verschneidung über die Mischschraube nachjustieren (Ä *["Weichwasserhärte messen" auf Seite 25](#page-24-0)*).
- **12.** *"Manuelle Regeneration"* durchführen ( $\&$  [Kapitel 5.2 "Manu](#page-30-0)*[elle Regenerationsarten" auf Seite 31](#page-30-0)*).

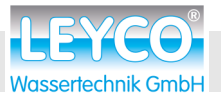

#### <span id="page-35-0"></span> **Wartung**

Ventilbaugruppe warten

### **6.1 Ventilbaugruppe warten**

#### **Wartungsarbeiten an der Ventilbaugruppe**

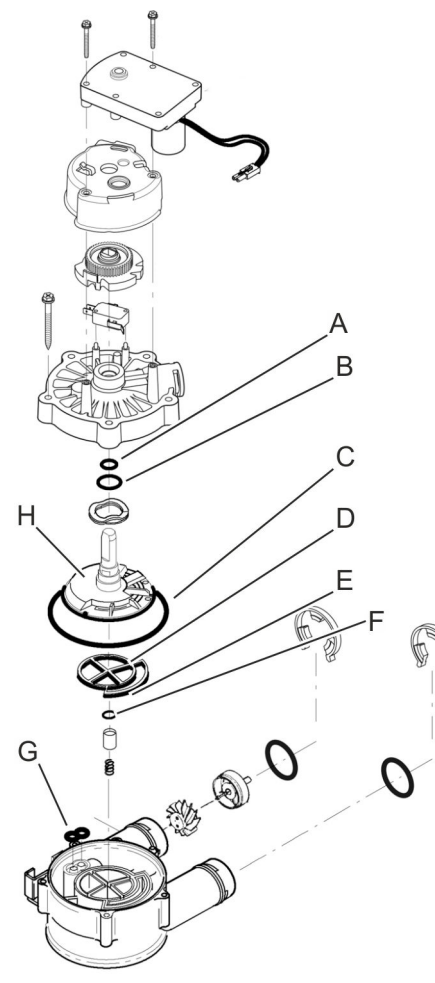

*Abb. 31: Ventilbaugruppe*

- 1. Stromversorgung unterbrechen.
- **2.** Gehäuseoberteil abnehmen.
- **3.** Ventilbaugruppe gemäß Abb. 31 demontieren.
- **4.** Bauteile mit einer weichen Bürste und klarem Wasser reinigen.
- **5.** Rotor (H) prüfen und bei Beschädigung austauschen (Ä *[Kapitel 9 "Ersatzteile" auf Seite 51](#page-50-0)*).
- **6.** Dichtungen (A F) prüfen und bei Beschädigung austauschen (Ä *[Kapitel 9 "Ersatzteile" auf Seite 51](#page-50-0)*).
- **7.** Gereinigte Bauteile gemäß Abb. 31 montieren.

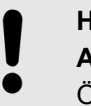

#### **HINWEIS!**

**Ausrichtung der Bauteile**

Öffnungen der Bauteile müssen übereinanderliegen.

– Bauteile der Ventilbaugruppe nur in abgebildeter Ausrichtung montieren.

<span id="page-36-0"></span>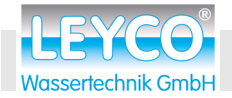

#### Ventilbaugruppe warten

#### **Injektorbaugruppe warten**

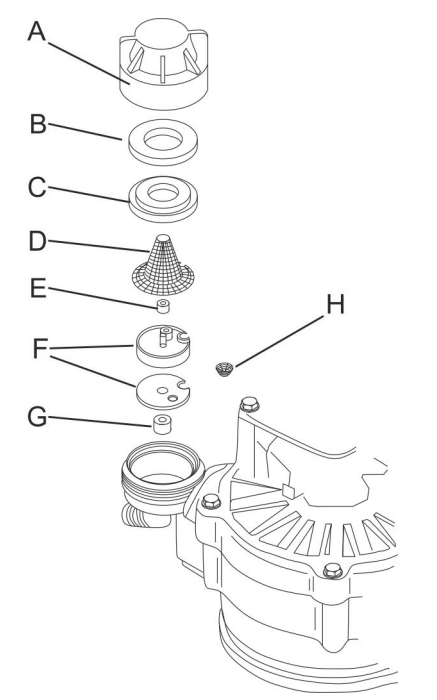

*Abb. 32: Injektor reinigen*

#### **Dichtungsringe austauschen**

- 1. Injektorkappe (A) abschrauben.
- **2.** O-Ring (B), Siebhalterung (C), großes Trichtersieb (D), Durchflussbegrenzer (E), Injektorscheiben inkl. Dichtung (F), Durchflussbegrenzer für Solefüllung (G) sowie kleines Trichtersieb (H) gemäß Abb. 32 ausbauen.
- **3.** Bauteile mit einer weichen Bürste und klarem Wasser reinigen. Beschädigte Bauteile austauschen.
- **4.** Gereinigte Bauteile des Injektors (Abb. 32) in umgekehrter Reihenfolge zusammenbauen.

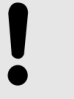

#### **Ausrichtung der Bauteile**

**HINWEIS!**

Bauteile des Injektors nur in abgebildeter Ausrichtung montieren.

- Öffnungen der Bauteile müssen übereinanderliegen.
- Die Nummerierung der Bauteile E und F müssen nach oben zeigen.
- Konkave Seite der Bauteile muss nach unten zeigen.
- **5.** Injektorsplint (B) nach oben abziehen.
- **6.** Injektorbaugruppe (A) in Pfeilrichtung von der Ventilbaugruppe abziehen.
- **7.** Dichtungsringe der Injektorbaugruppe (C) prüfen und ggf. austauschen.

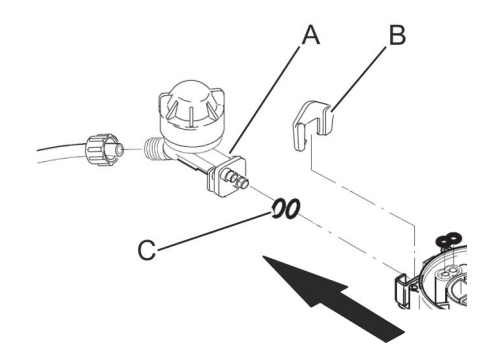

*Abb. 33: Injektorbaugruppe abziehen*

### <span id="page-37-0"></span> **Wartung**

Ventilbaugruppe warten

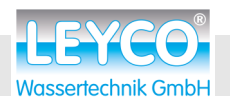

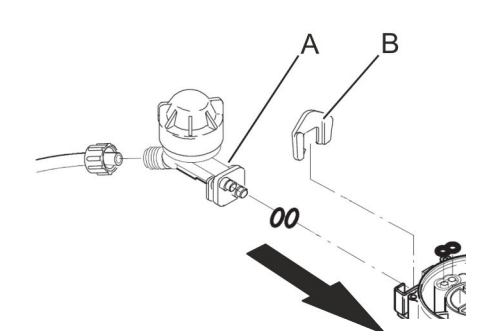

- **8.** Injektorbaugruppe (A) in Pfeilrichtung in die Ventilbaugruppe einstecken.
- **9.** Injektorsplint (B) von oben einstecken.

*Abb. 34: Injektorbaugruppe einstecken*

#### **Chlordesinfektionseinheit tauschen**

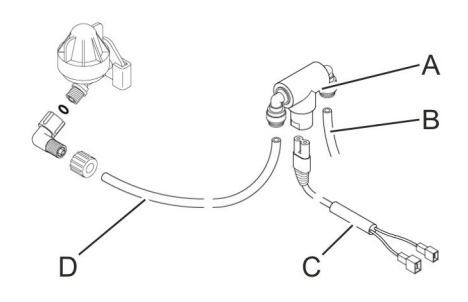

*Abb. 35: Chlordesinfektionseinheit*

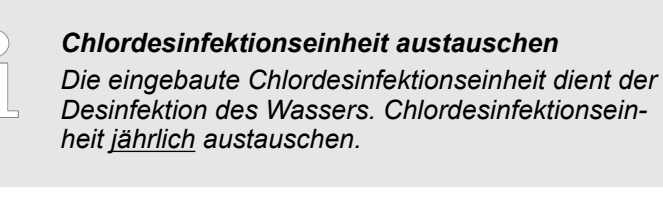

- **1.** Verbindungsschläuche (B und D) von der Chlordesinfektionseinheit (A) abziehen.
- **2.** Das Verbindungskabel der Chlordesinfektionseinheit (C) von der Chlordesinfektionseinheit (A) abziehen.
- **3.** Neue Chlordesinfektionseinheit ( $\&$  [Kapitel 9 "Ersatzteile"](#page-50-0) *[auf Seite 51](#page-50-0)*) an die Verbindungsschläuche (B und D) anschließen.
- **4.** Das Verbindungskabel der Chlordesinfektionseinheit (C) an die Chlordesinfektionseinheit (A) anschließen.

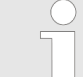

#### *Leckagenprüfung durchführen*

*Nach dem Wechsel der Chlordesinfektionseinheit muss während der "Manuellen Regeneration" (*Ä *[Kapitel 5.2 "Manuelle](#page-30-0) [Regenerationsarten" auf Seite 31\)](#page-30-0) in den Regenerationsphasen "Füllen (F)" und "Besalzen (BR)" die Schlauchverbindung zur Chlordesinfektionseinheit auf Leckagen geprüft werden.*

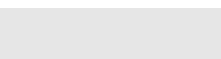

 **Wartung**

<span id="page-38-0"></span>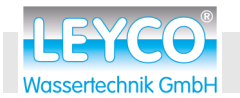

#### **6.2 Obere Filterdüse warten**

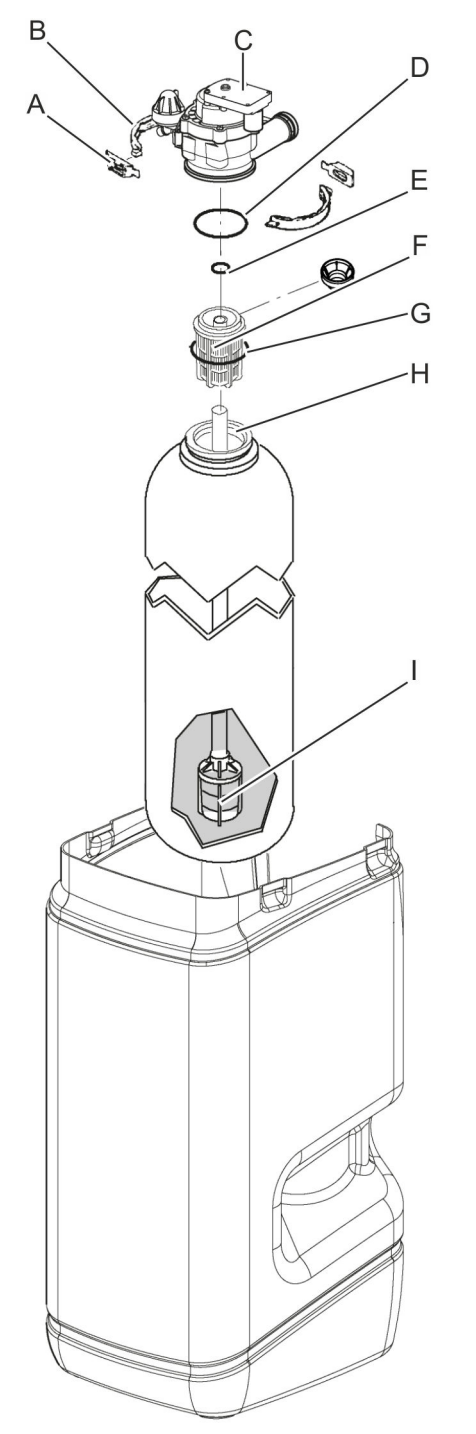

- **1.** Die Halterungen (A) und Klammern (B) zwischen Ventilbaugruppe (C) und Harztank lösen.
- **2.** Ventilbaugruppe (C) abnehmen.
- **3.** Obere Filterdüse (F) von dem Düsenstab inkl. unterer Filterdüse (H und I) lösen.
- **4.** Dichtungsringe (D, E und G) prüfen und ggf. austauschen.
- **5.** Obere Filterdüse (F) auf dem Düsenstab (H) befestigen und in die Öffnung des Harztanks stecken.
- **6.** Ventilbaugruppe (C) mithilfe der Halterungen (A) und Klammern (B) auf dem Harztank befestigen.

*Abb. 36: Aufbau Ventilbaugruppe und Harztank*

<span id="page-39-0"></span>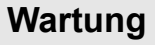

Salzvorratsbehälter kontrollieren

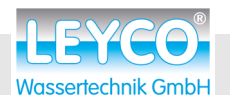

### **6.3 Salzvorratsbehälter kontrollieren**

**Auf Unversehrtheit kontrollieren**

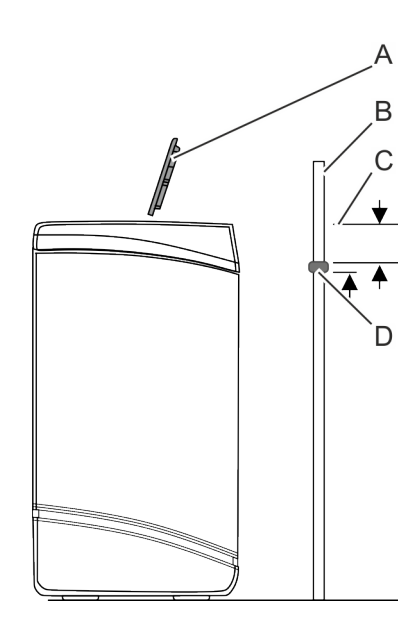

**1.** Salzvorratsbehälter äußerlich durch Sichtkontrolle auf Unversehrtheit kontrollieren.

- **2.** Salzbehalterdeckel (A) nach oben abnehmen.
- **3.** Stab (Besenstiel, Holzstab o. Ä., B) außen senkrecht neben den Salzvorratsbehälter stellen.
- **4.** Markierung (D) ca. 3 5 cm (C) unterhalb des Rands des Salzvorratsbehälters am Stab (B) anbringen.
	- $\Rightarrow$  Die Markierung zeigt an, wie hoch der Salzvorratsbehälter maximal befüllt werden könnte.
- **5.** Stab (B) senkrecht in den Salzvorratsbehälter stellen.

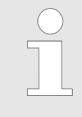

*Eine Salzbrücke ist vorhanden, wenn auf spürbaren Widerstand gestoßen wird, bevor die Markierung (D) am Holzstab den Rand des Salzvorratsbehälters erreicht hat.*

#### *Abb. 37: Behälterhöhe markieren*

- 1 Salzbehalterdeckel
- 2 Stab<br>3  $3-5$
- 3 3 5 cm Abstand vom Rand des Salzvorratsbehälters
- 4 Markierung

#### **Bei vorhandener Salzbrücke: Salzbrücke aufbrechen**

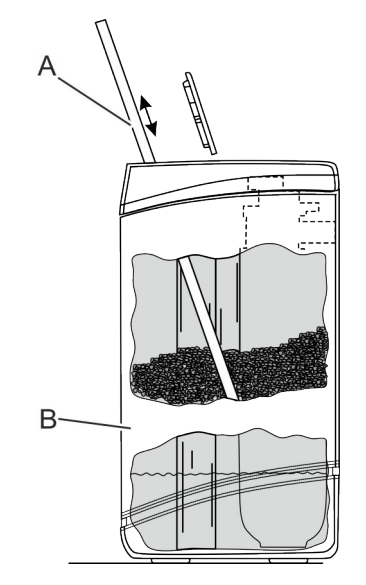

*Abb. 38: Salzbrücke aufbrechen*

**6. HINWEIS! Beschädigung des Salzvorratsbehälters durch Schläge von außen!**

Bei vorhandener Salzbrücke: Vorsichtig an mehreren Stellen mit dem Stab (A) auf die Salzbrücke (B) drücken.

 $\Rightarrow$  Die Salzbrücke bricht auf.

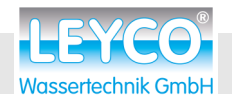

 **Wartung**

Salzvorratsbehälter kontrollieren

**Falls der Salzvorratsbehälter nicht bis zur Hälfte gefüllt ist: Tablettensalz nachfüllen**

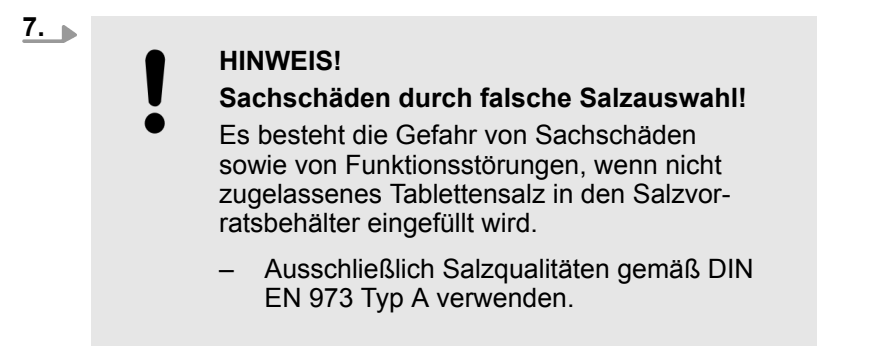

Den Salzvorratsbehälter bis zur Hälfte der Behälterhöhe mit zugelassenem Tablettensalz (gemäß DIN EN 973 Typ A) befüllen.

**8.** Salzbehalterdeckel auflegen.

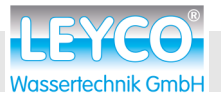

<span id="page-41-0"></span>Störungstabelle

# **7 Störungen**

### **7.1 Störungstabelle**

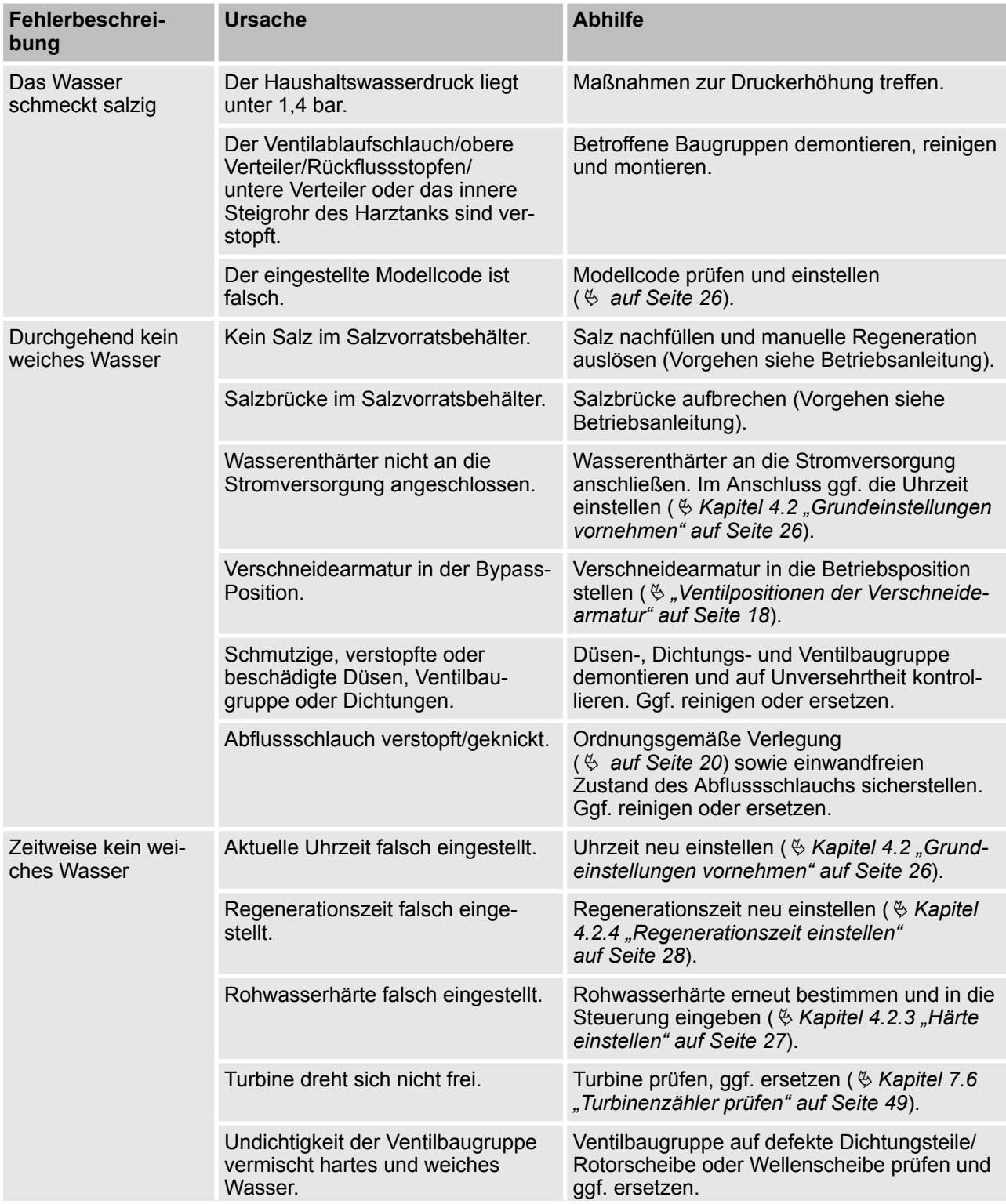

<span id="page-42-0"></span>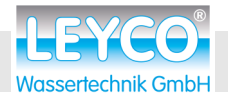

**Störungstabelle** 

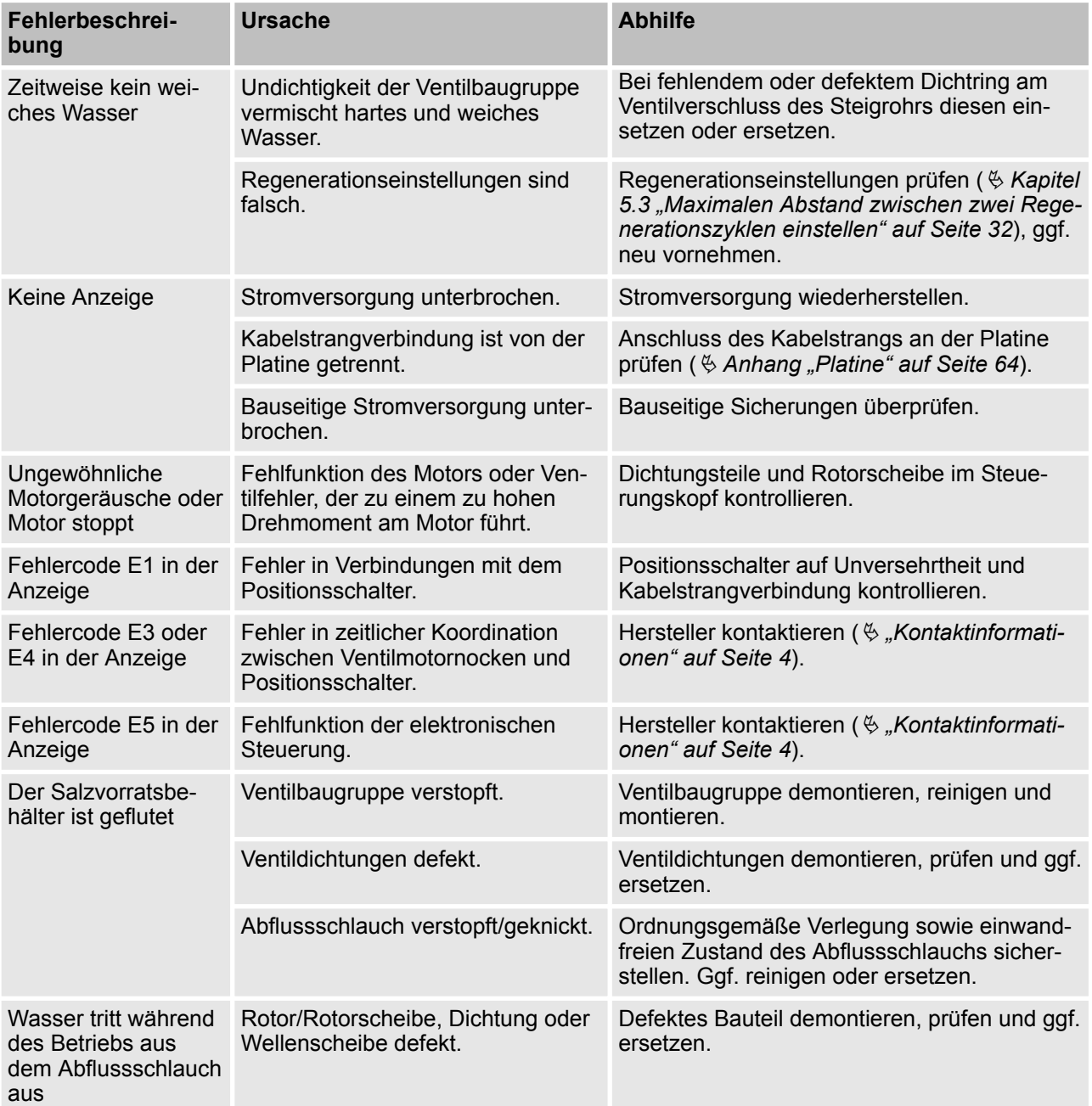

#### **Vorgehen bei Störungen**

- **1.** Anfangsprüfung durchführen ( $\frac{K}{V}$  [Kapitel 7.3 "Anfangsprüfung](#page-43-0) *[durchführen" auf Seite 44](#page-43-0)*).
- **2.** Manuelle Diagnose durchführen ( $\&$  [Kapitel 7.4 "Manuelle](#page-45-0) *[Diagnose durchführen" auf Seite 46](#page-45-0)*).
- **3.** Manuelle Prüfung für vorgezogene Regeneration durchführen (Ä *[Kapitel 7.5 "Regeneration manuell prüfen"](#page-46-0) [auf Seite 47](#page-46-0)*).

<span id="page-43-0"></span>Anfangsprüfung durchführen

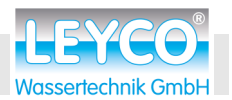

### **7.2 Fehlercode quittieren**

- **1.** Wasserenthärter auf äußerliche Mängel kontrollieren.
- **2.** Stromversorgung unterbrechen.
- **3.** Störung beheben ( $\&$  Kapitel 7 .Störungen" auf Seite 42).
- **4.** Stromversorgung wiederherstellen.
- **5.** Sechs bis acht Minuten warten, bis die automatische Diagnose durchgeführt wurde.

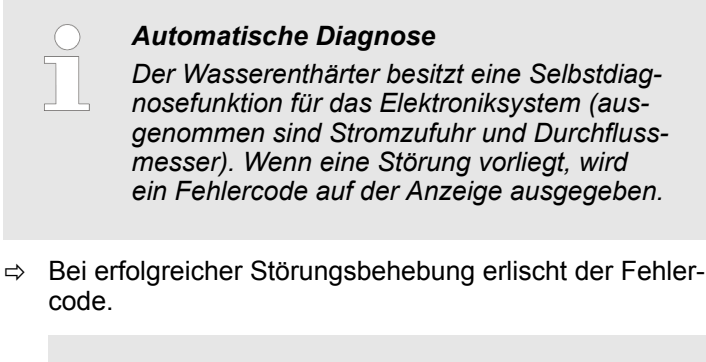

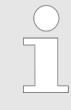

#### *Erneuter Fehlercode*

*Der Fehlercode wird erneut angezeigt, wenn die Störung nicht behoben wurde.*

#### **7.3 Anfangsprüfung durchführen**

Die Anfangsprüfung dient der Eingrenzung der Störungsquelle und beinhaltet grundlegende Wartungstätigkeiten. Wenn nach der Anfangsprüfung keine Störungsquelle ausgemacht wurde, mit der manuellen Diagnose ( $\&$  [Kapitel 7.4 "Manuelle Diagnose durch](#page-45-0)*[führen" auf Seite 46](#page-45-0)*) fortfahren.

- 1. Stromversorgung auf festen Sitz prüfen.
- **2.** Bedienfeld auf Anzeige eines Fehlercodes prüfen.

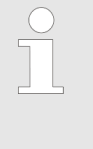

#### *Fehlercode*

*Bei Anzeige eines Fehlercodes die Störung beheben und anschließend quittieren (*Ä *Kapitel 7.2 "Fehlercode quittieren" auf Seite 44).*

**3.** Aktuelle Zeit auf dem Bedienfeld prüfen.

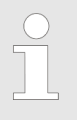

#### *Aktuelle Uhrzeit einstellen*

*Bei Anzeige einer falschen Zeit die aktuelle Zeit einstellen (*Ä *[Kapitel 4.2.2 "Aktuelle Uhr](#page-26-0)[zeit einstellen" auf Seite 27\)](#page-26-0).*

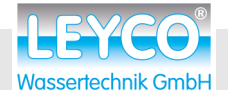

- **4.** Salzbrücke entfernen, sofern diese vorhanden ist.
- **5.** Salzstand prüfen.

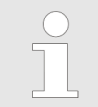

#### *Salz auffüllen*

*Bei niedrigem Salzstand den Salzvorratsbehälter bis zur Hälfte mit Salz befüllen.*

- **6.** Bypass-Position an Verschneidearmatur einstellen (Ä *[auf Seite 25](#page-24-0)*).
- **7.** Wasserein- und -ausgänge der Verschneidearmatur und des Wasserenthärters auf festen Sitz prüfen.
- **8.** Abflussschlauch auf Knicke und festen Sitz prüfen.
- **9.** Soleschlauch auf festen Sitz prüfen.
- **10.** Bypass-Position an Verschneidearmatur wieder auf Betriebsposition stellen.
- **11.** Härteeinstellungen des Wasserenthärters auf Übereinstimmung mit tatsächlichem Härtewert des Wassers vor dem Wasserenthärter prüfen.

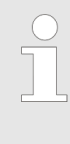

#### *Abweichende Härteeinstellung*

*Wenn die eingestellte Härte vom tatsächlichen Härtewert abweicht, muss der Härtewert erneut am Wasserenthärter eingestellt werden (*Ä *[Kapitel 4.2.3 "Härte einstellen"](#page-26-0) [auf Seite 27](#page-26-0)), um die gewünschte Weichwasserhärte zu erreichen.*

<span id="page-45-0"></span>Manuelle Diagnose durchführen

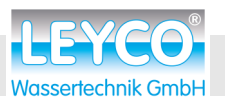

### **7.4 Manuelle Diagnose durchführen**

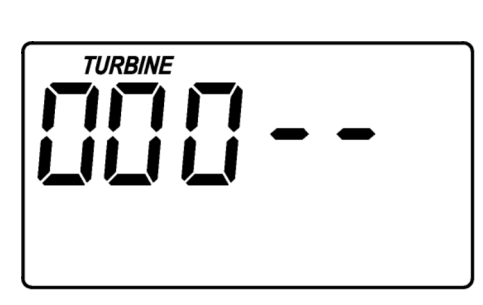

- Die manuelle Diagnose prüft die Funktion des Wasserdurchflusses. Es können Betriebstage, die Anzahl der Regeneration seit Inbetriebnahme und der Modellcode angezeigt werden.
- **1.** für 3 Sekunden gedrückt halten, bis *"000 –"* angezeigt wird.

*Abb. 39: Menü 000 – –*

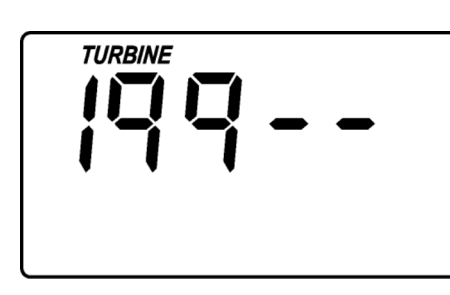

*Abb. 40: Turbinenzähler 199*

**2.** Einen dem Wasserenthärter nachgeschalteten Wasserhahn öffnen.

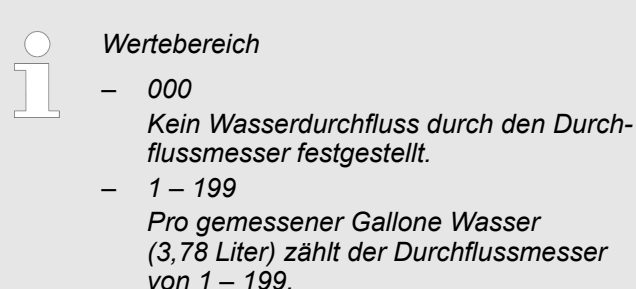

- 3. **n betätigen.** 
	- Zeigt die Betriebstage des Wasserenthärters seit Inbetriebnahme an.
	- $\blacksquare$   $\bigcirc$  betätigen.
		- Zeigt die Anzahl der Regenerationen seit Inbetriebnahme des Wasserenthärters an.
	- **n** (FIFCH) für 3 Sekunden gedrückt halten, um den Modellcode anzuzeigen.
		- oder **betätigen**, bis der gewünschte Modellcode ausgewählt ist.

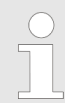

*Eine Änderung des Modellcodes führt dazu, dass alle Zeiteinstellungen neu eingestellt werden müssen.*

- Ä *[Kapitel 4.2 "Grundeinstellungen vor](#page-25-0)[nehmen" auf Seite 26](#page-25-0)*
- Ä *[Kapitel 5.1 "Zeitformat einstellen"](#page-29-0) [auf Seite 30](#page-29-0)*
- 4.  $\bullet$  **GRIERV** betätigen, um die aktuelle Anzeige zu bestätigen und zur aktuellen Uhrzeit zurückzukehren.

<span id="page-46-0"></span>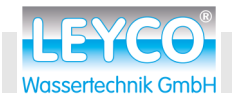

### **7.5 Regeneration manuell prüfen**

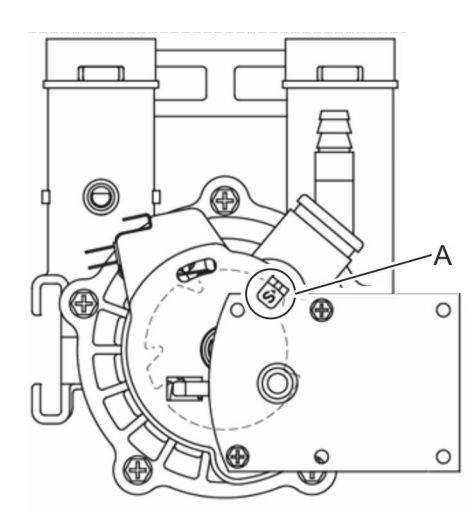

Die manuelle Prüfung der Regeneration kontrolliert den fehlerfreien Betrieb des Positionsschalters, des Getriebemotors und die korrekte Abfolge der Regenerationsphasen.

- **1.** Anfangsprüfung durchführen ( $\&$  [Kapitel 7.3 "Anfangsprüfung](#page-43-0) *[durchführen" auf Seite 44](#page-43-0)*).
- **2.** Abdeckung des Wasserenthärters entfernen, um den Positionsschalter (A) zu sehen.
- **3. 3. 3 Sekunden gedrückt halten.** 
	- ð *"Regeneration"* blinkt auf der Anzeige auf.

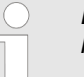

*Der Motor läuft bei Regenerationsstart hörbar an.*

Der Betriebszyklus *"Rückspülen (BW)"* wird gestartet.

- 4. **betätigen.** 
	- ð Der Betriebszyklus *"Schnellspülen (R)"* wird gestartet.
- 5. **betätigen.** 
	- ð Der Betriebszyklus *"Füllen (F)"* wird gestartet.
- **6.** Prüfen, ob das Soleventil Wasser in den Salzvorratsbehälter spült.

Wenn sich der Salzvorratsbehälter nicht mit Wasser füllt, müssen folgende Bauteile auf Defekte oder Verschmutzung geprüft werden:

- $\blacksquare$  Injektor und Ventilbaugruppe
- Durchflussbegrenzer
- Soleschlauch
- Steigrohr
- **7.** *REGERATOR* betätigen.
	- ð Der Betriebszyklus *"Besalzen (BR)"* wird gestartet.
- **8.** Wenn sich der Salzvorratsbehälter nicht leert, folgende Bauteile auf Defekte oder Verschmutzung prüfen:
	- Injektor und Ventilbaugruppe auf Verschmutzung oder Beschädigung prüfen.
	- Dichtungen auf Dichtheit prüfen.
	- Dichtung und Ventilbaugruppe auf festen Sitz prüfen und ggf. erneut aufsetzen.
	- $\blacksquare$  Abflussschlauch auf Knicke prüfen und ggf. entfernen.
	- Ventilbaugruppe und Soleschlauch auf Verstopfung prüfen.
- **9.** *REGERATION* betätigen.
	- ð Der Betriebszyklus *"Rückspülen (BW)"* wird gestartet.

*Abb. 41: Positionsschalter*

Regeneration manuell prüfen

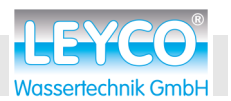

- 10. **CEGERATOR** betätigen.
	- ð Der Betriebszyklus *"Schnellspülen (R)"* wird gestartet.
- 11. **CEGERATION** betätigen.
	- ð Der Betriebszyklus *"Betrieb (S)"* wird gestartet.
		- Die Regeneration verläuft ordnungsgemäß.

<span id="page-48-0"></span>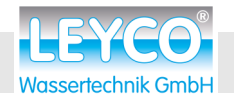

### **7.6 Turbinenzähler prüfen**

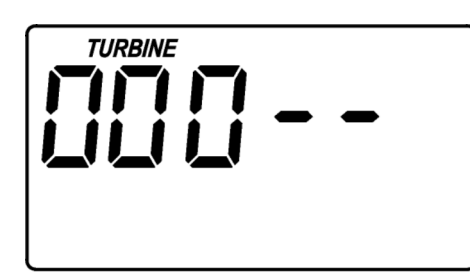

Durch die Prüfung des Turbinenzählers können Turbine, Turbinensensor und Wasserdurchfluss kontrolliert werden.

**1.** für 3 Sekunden gedrückt halten, bis *"000 – –"* angezeigt wird.

*Abb. 42: Menü 000 – –*

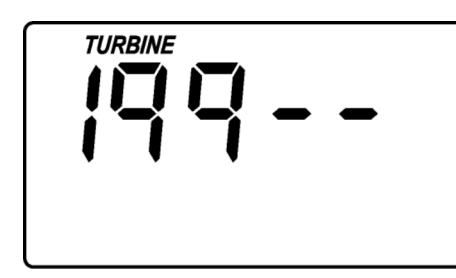

*Abb. 43: Turbinenzähler 199*

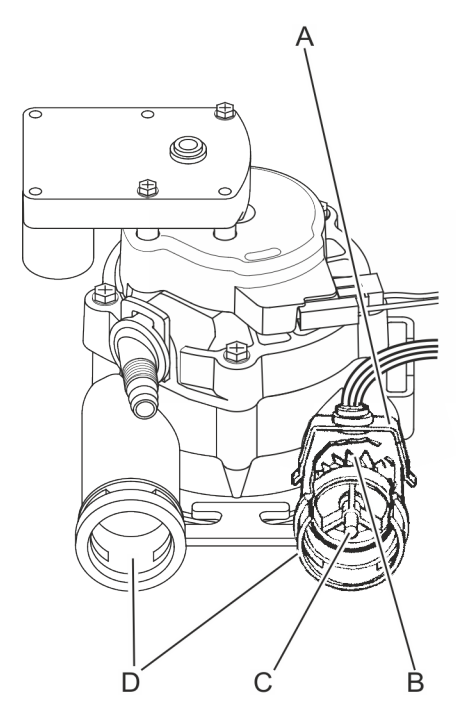

*Abb. 44: Turbinenzähler*

**2.** Einen dem Wasserenthärter nachgeschalteten Wasserhahn öffnen.

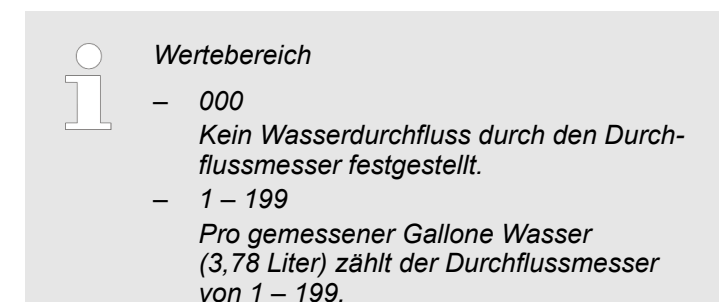

- **3.** Wenn sich der angezeigte Wasserdurchfluss bei geöffnetem Wasserhahn nicht verändert: Sensorgehäuse (A) von der Turbine (B) abziehen.
- **4.** Sensor auf Unversehrtheit und korrekten Sitz prüfen und ggf. korrigieren.
- **5.** Bei intaktem Sensor Anschlussadapter inkl. Panzerschlauch (Abb. 44) von den Ventilauslässen (D) abziehen.
- **6.** Turbine (B) sowie Turbinenträger/-welle (C) auf Unversehrtheit und freien Lauf kontrollieren (ggf. Bauteile ersetzen).

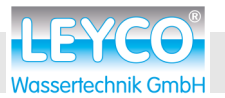

### <span id="page-49-0"></span>**8 Betriebsdaten**

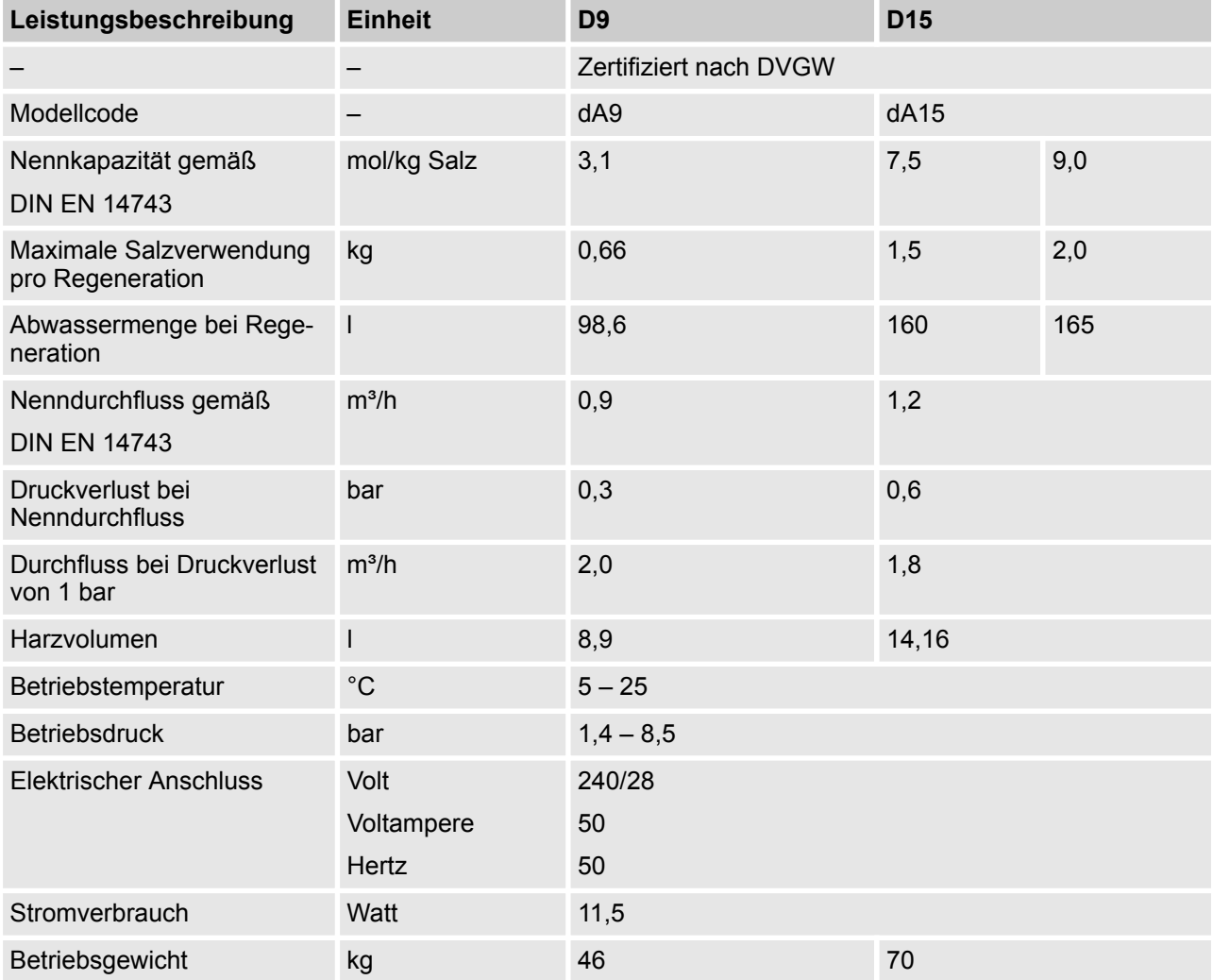

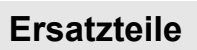

<span id="page-50-0"></span>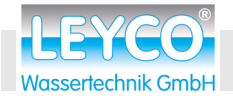

### **9 Ersatzteile**

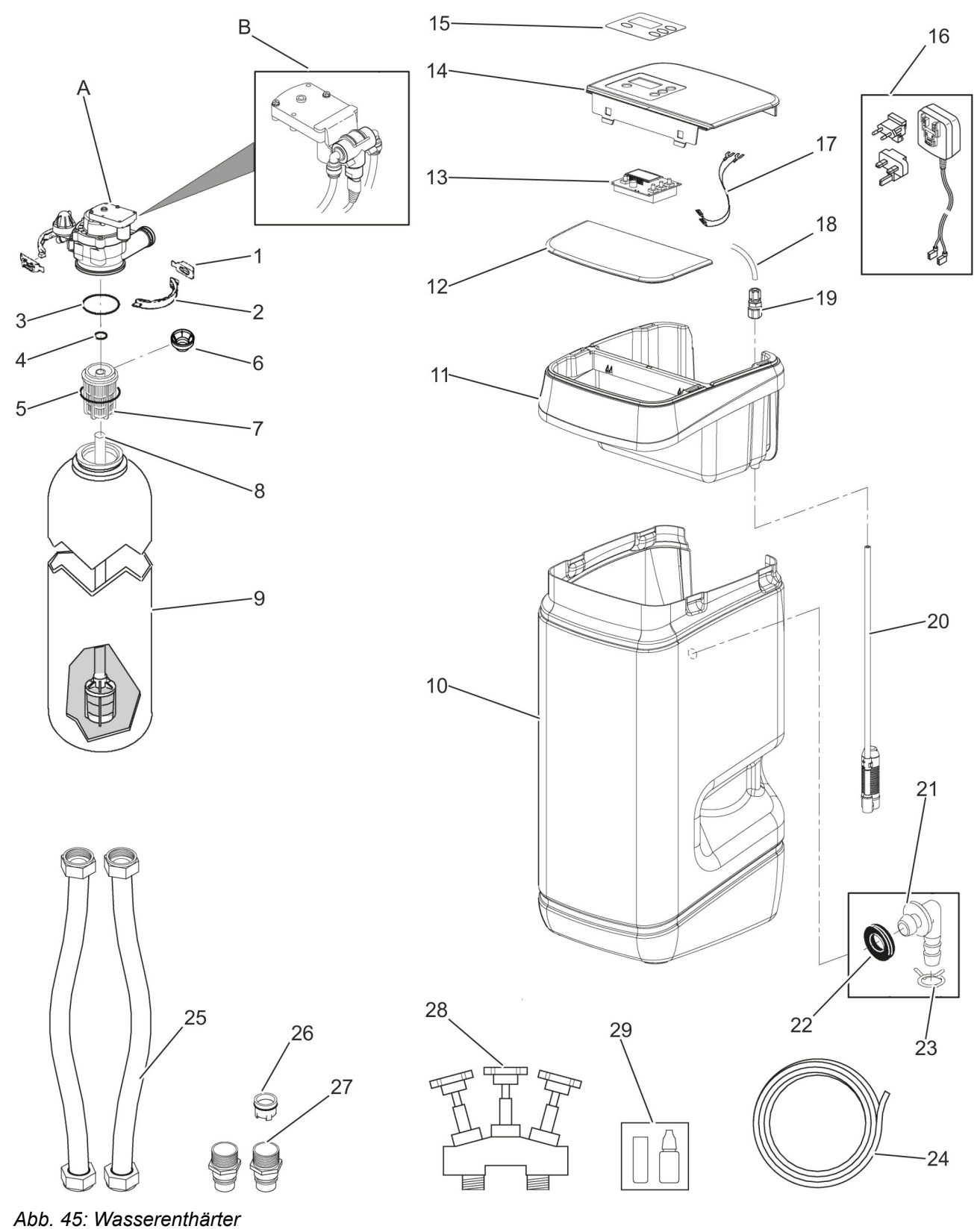

### **Ersatzteile**

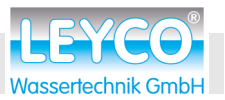

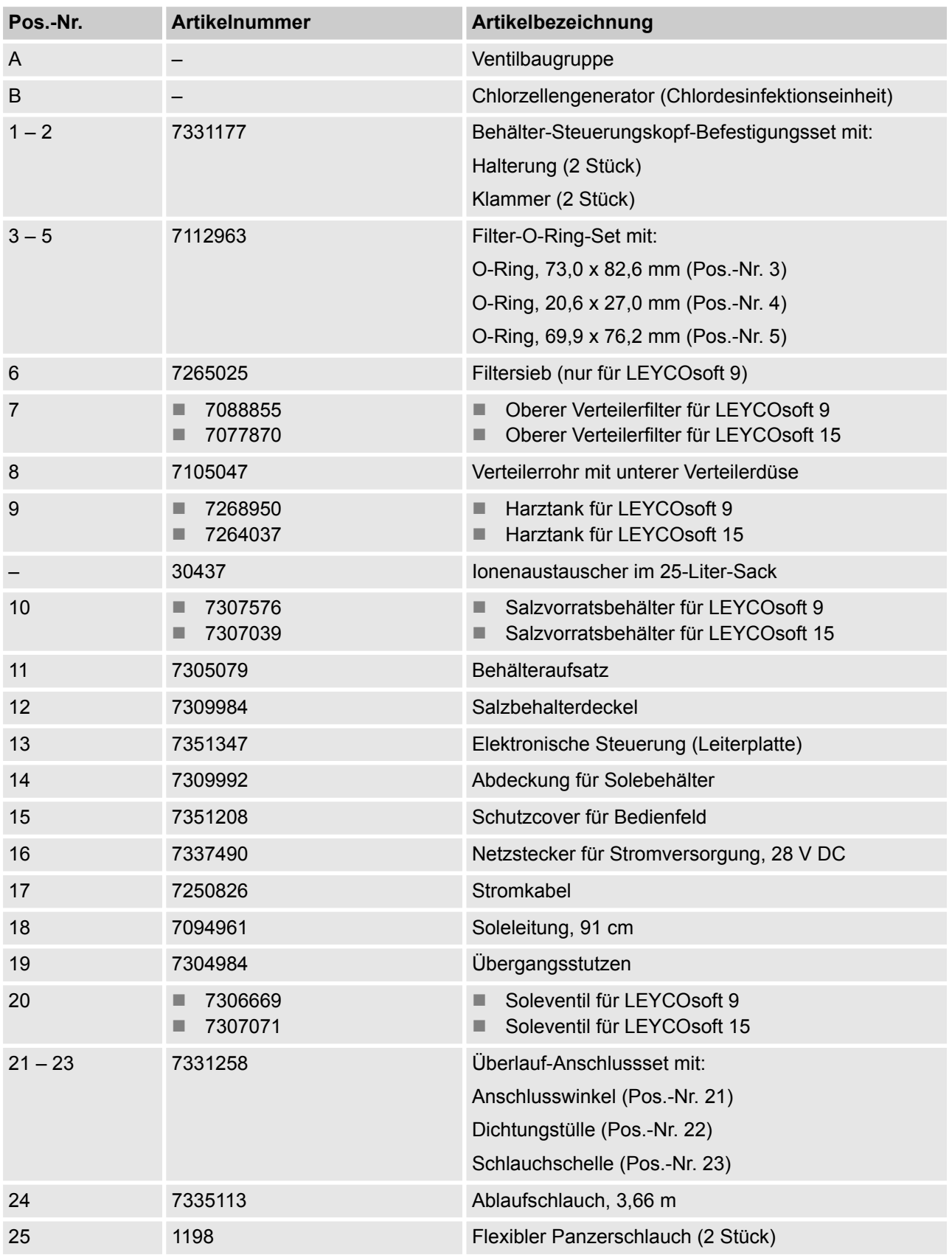

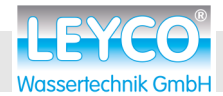

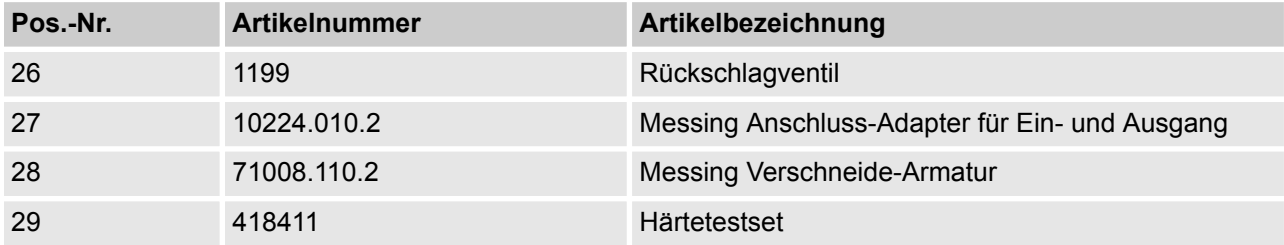

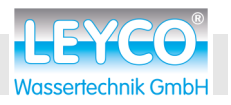

<span id="page-53-0"></span>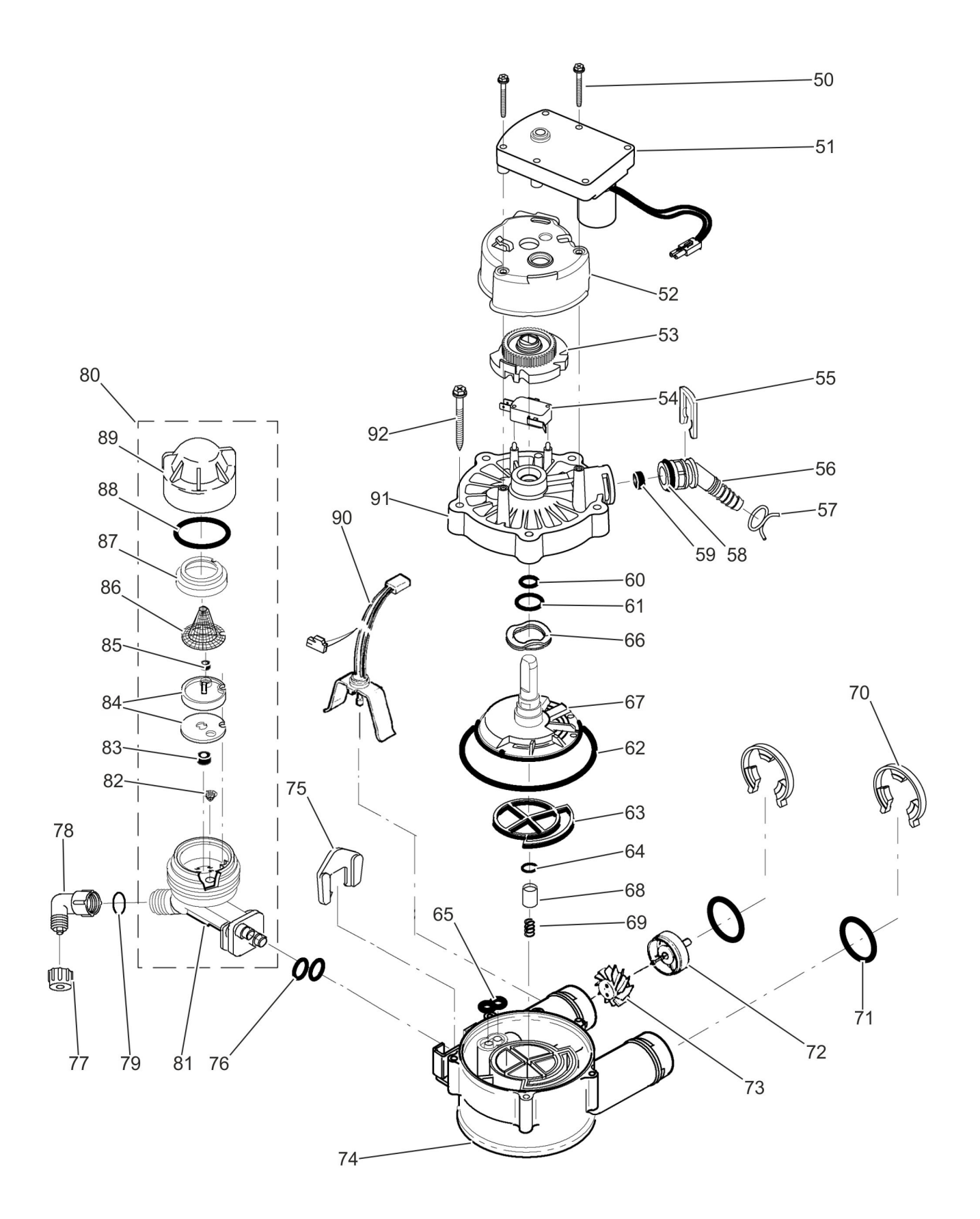

*Abb. 46: Ventilbaugruppe*

<span id="page-54-0"></span>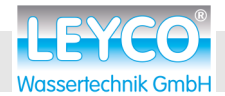

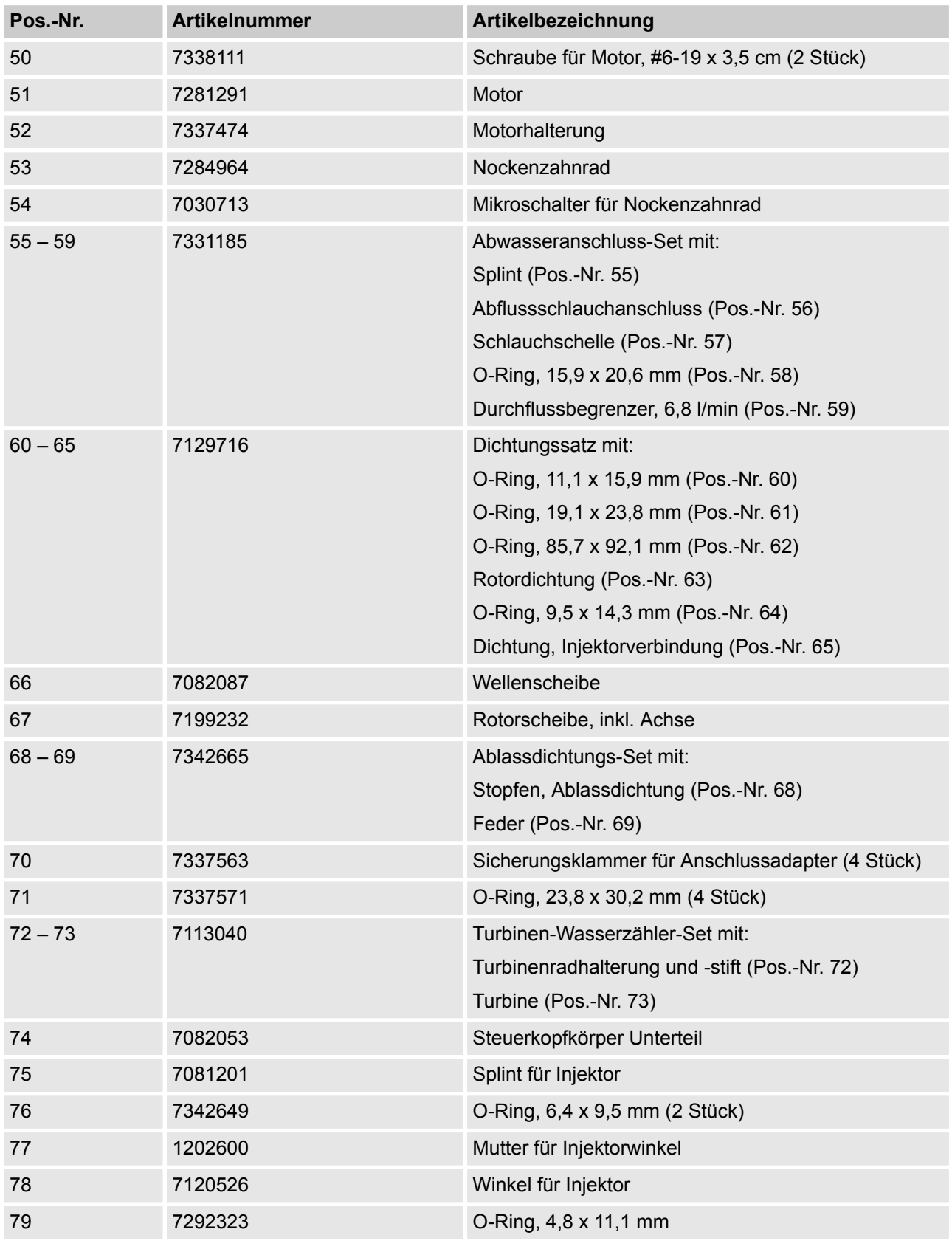

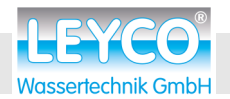

### <span id="page-55-0"></span> **Ersatzteile**

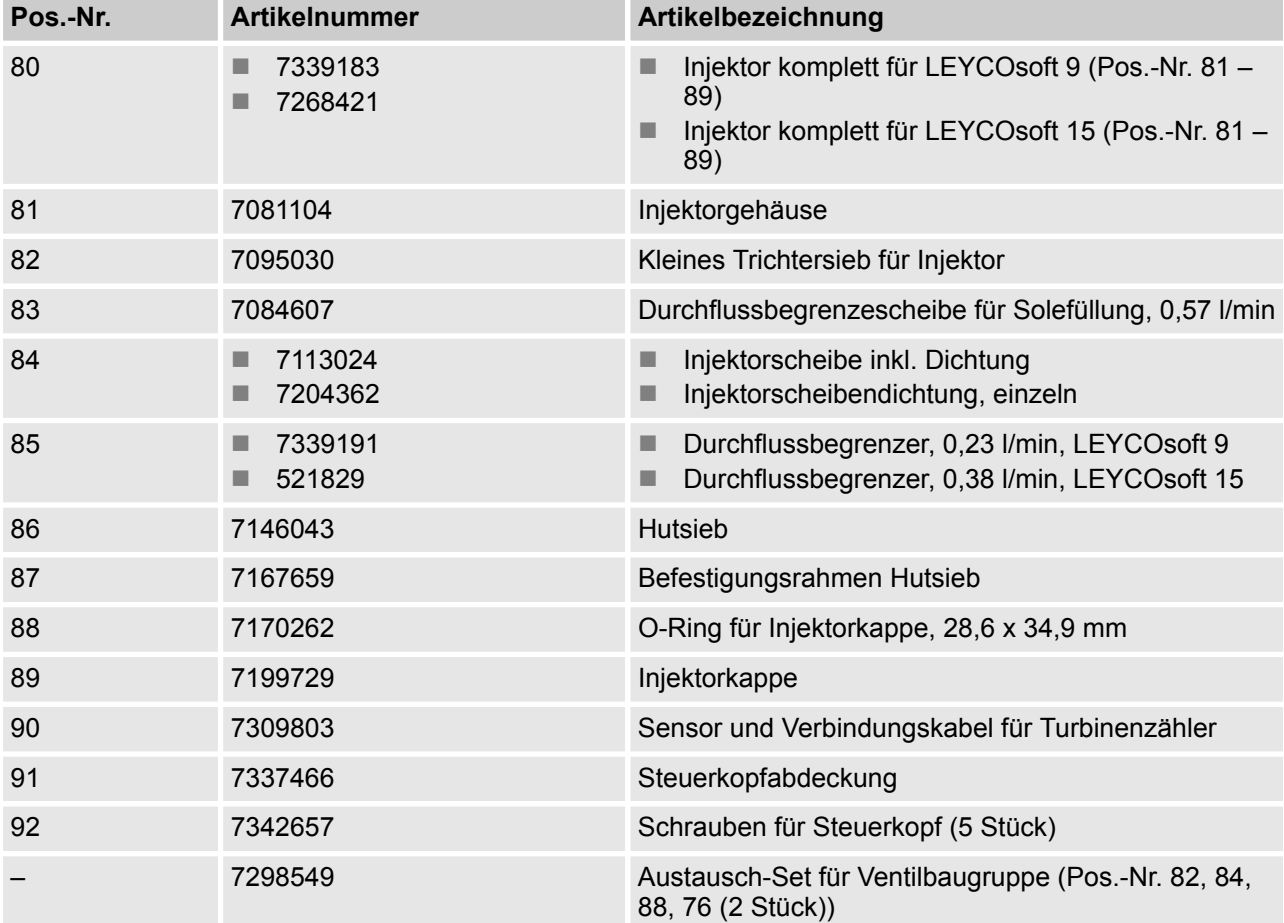

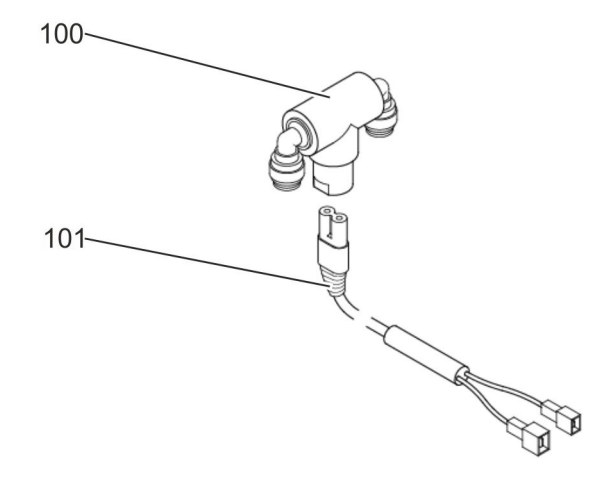

*Abb. 47: Chlordesinfektionseinheit*

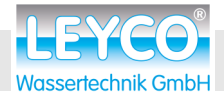

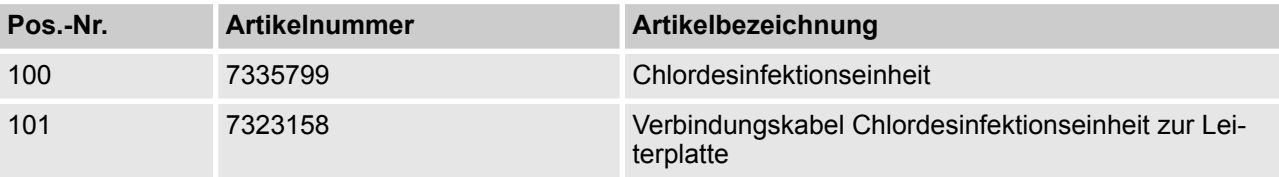

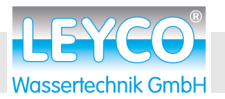

# <span id="page-57-0"></span>**10 Index**

### **A**

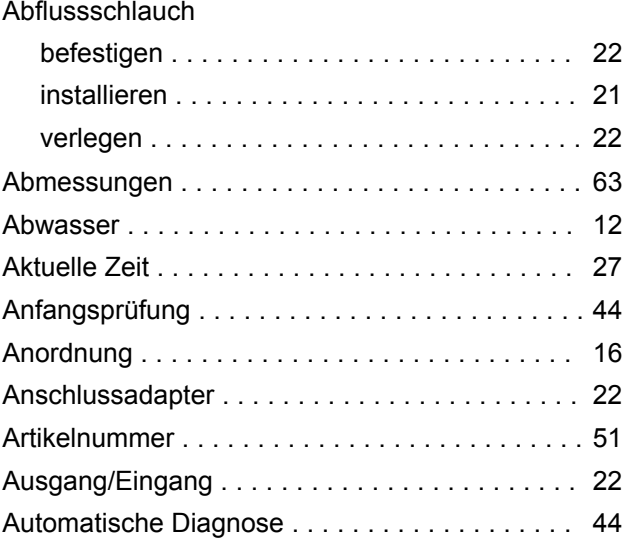

### **B**

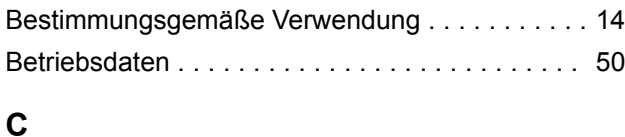

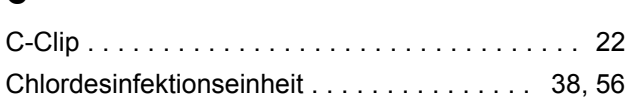

### **D**

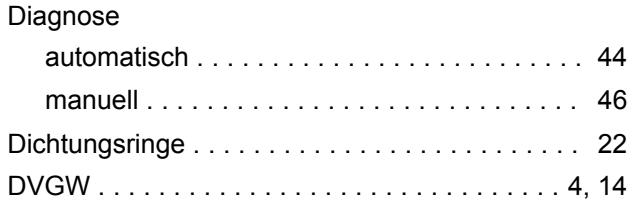

### **E**

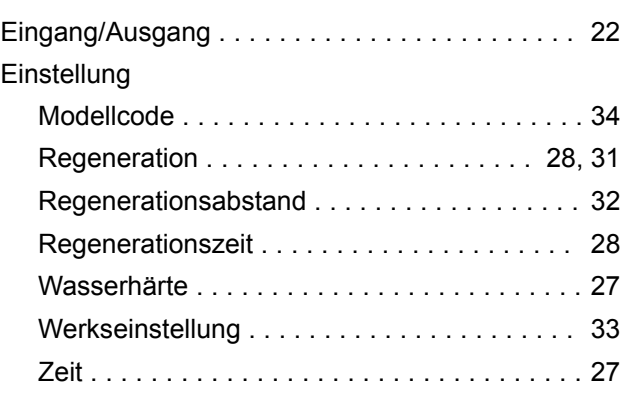

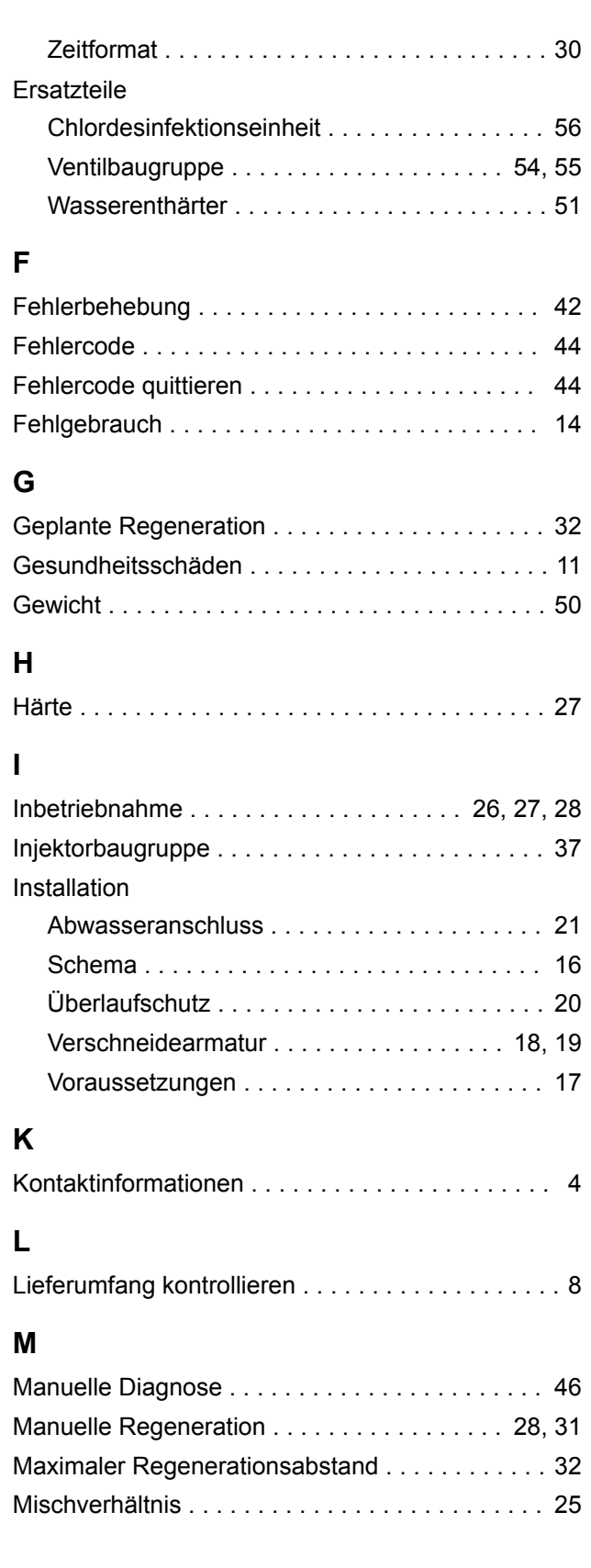

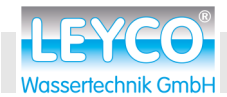

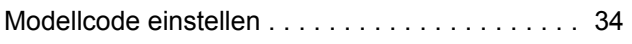

### **P**

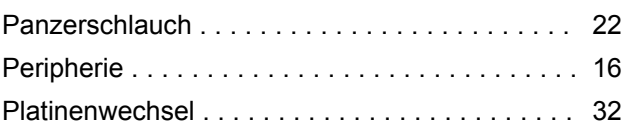

### **R**

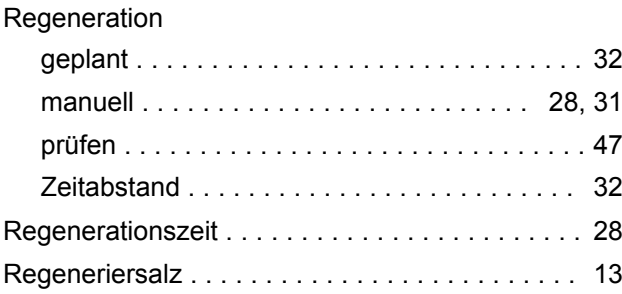

### **S**

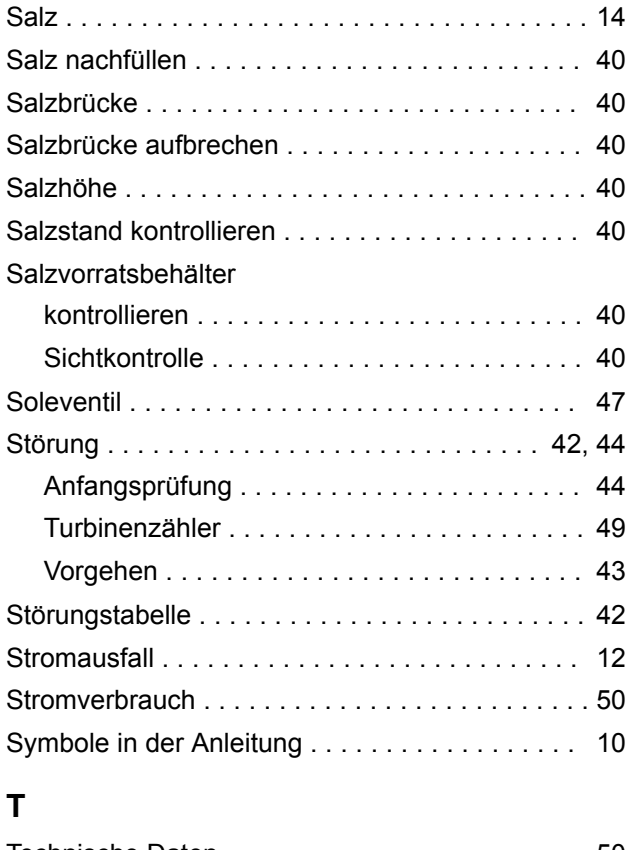

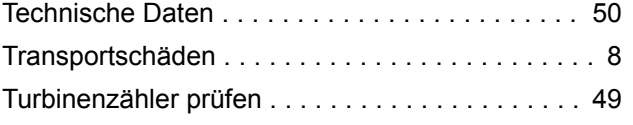

### **U**

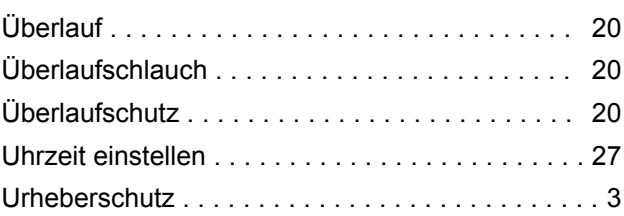

### **V**

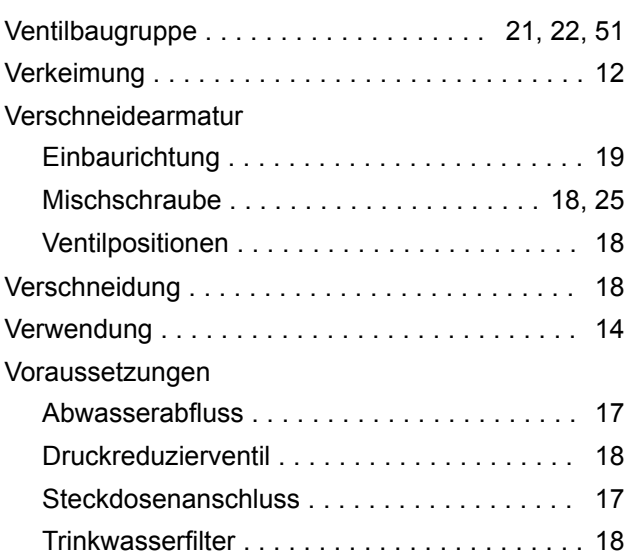

### **W**

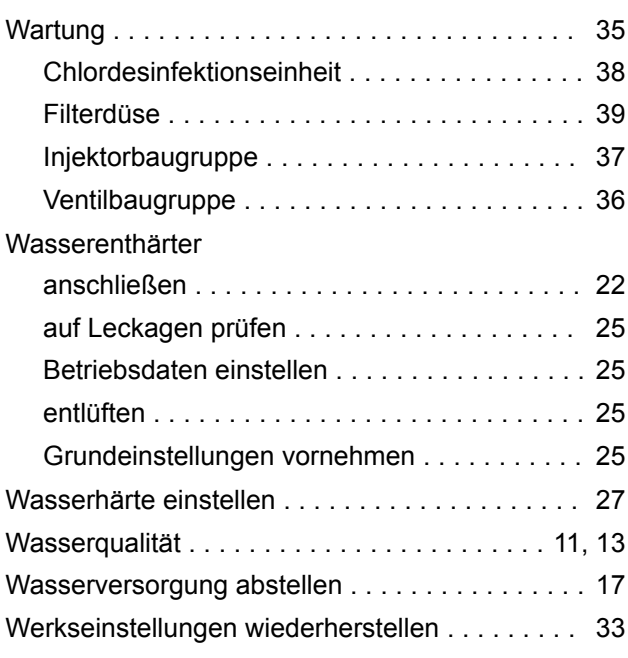

### **Index**

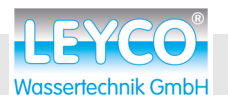

### **Z**

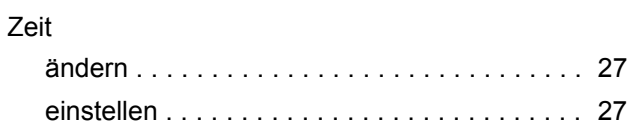

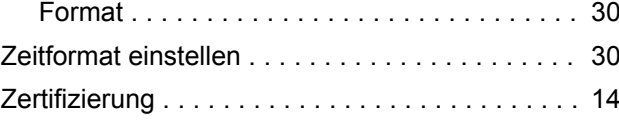

<span id="page-60-0"></span>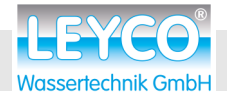

### **Anhang**

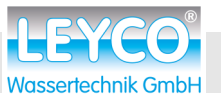

### <span id="page-61-0"></span>**A Konformitätserklärung**

#### **DECLARATION OF CONFORMITY EUROPEAN UNION EC DIRECTIVES**

**Ecowater Systems LLC manufactured water softeners.**

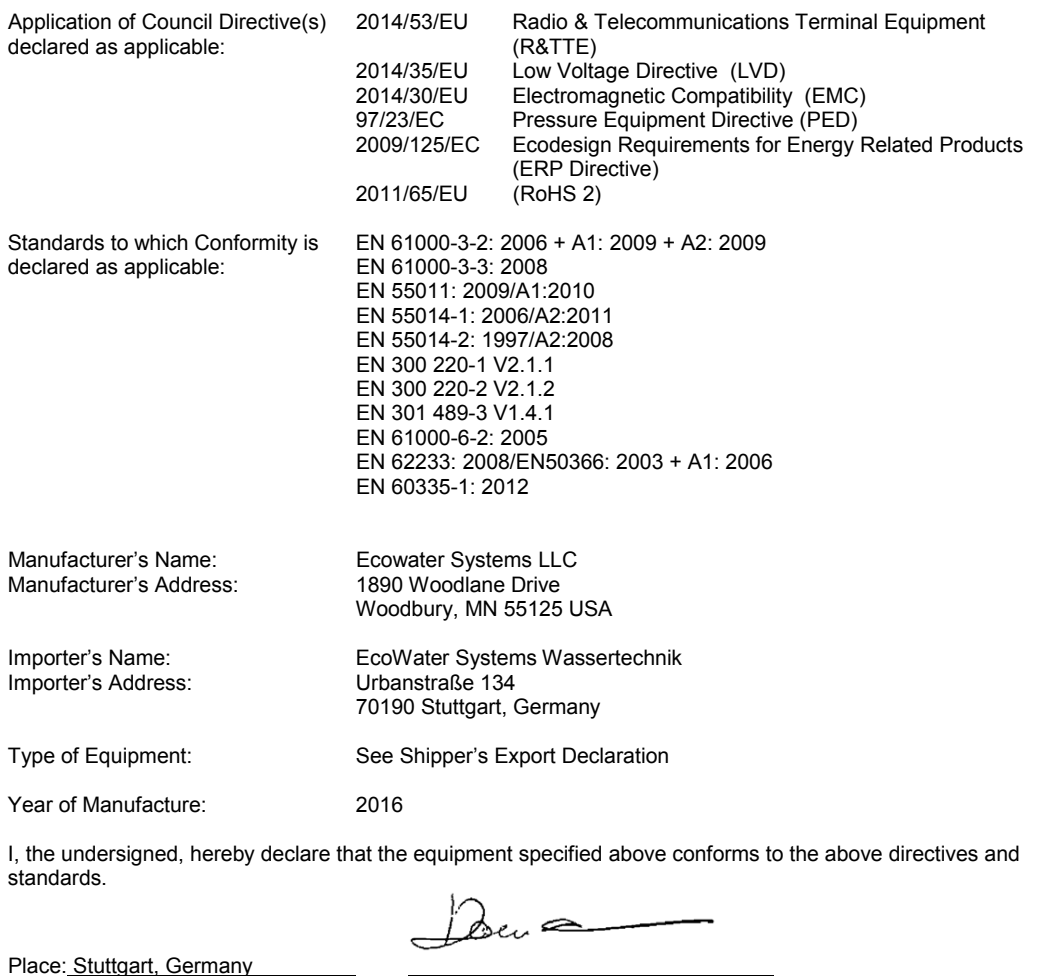

(Signature)

Date: 26.02.2016 Daniele Morandi , Managing Director<br>(Name) (Position)  $(Position)$ 

<span id="page-62-0"></span>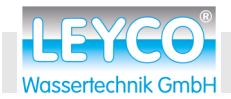

 **Abmaße**

### **B Abmaße**

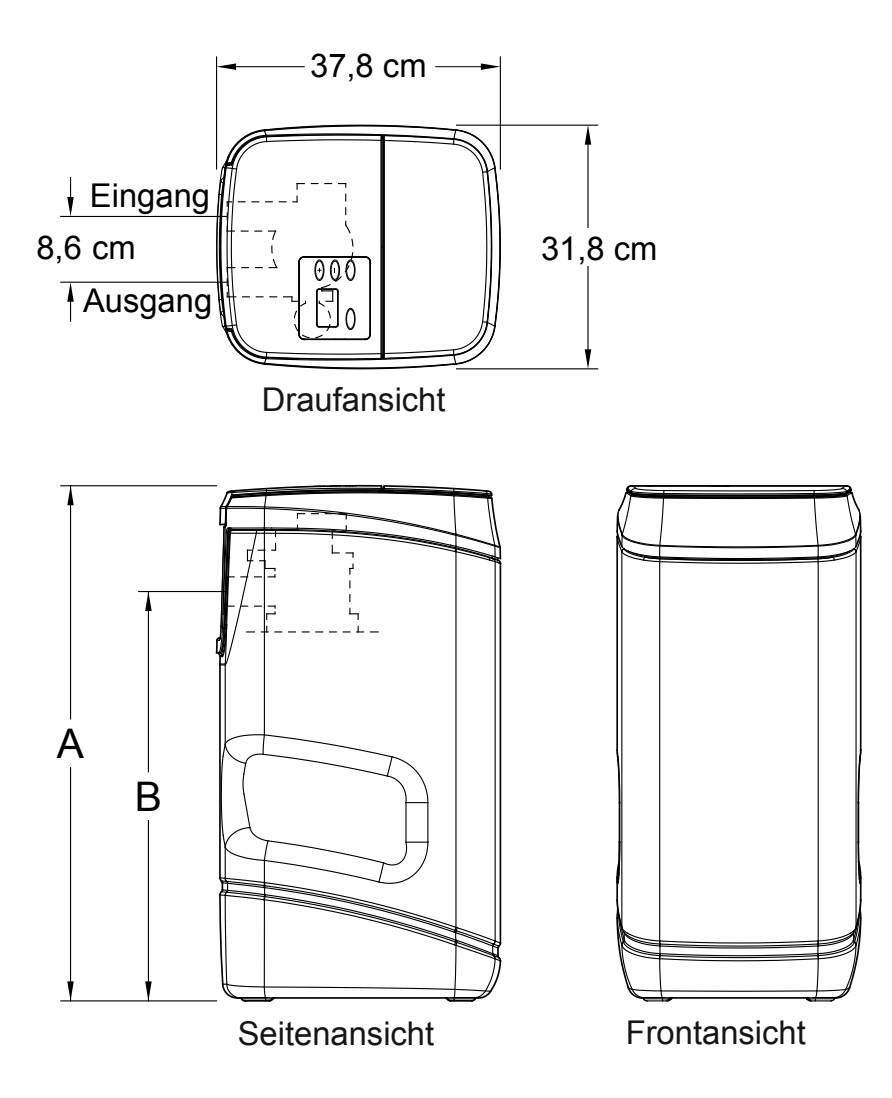

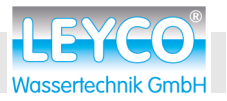

### <span id="page-63-0"></span>**C Platine**

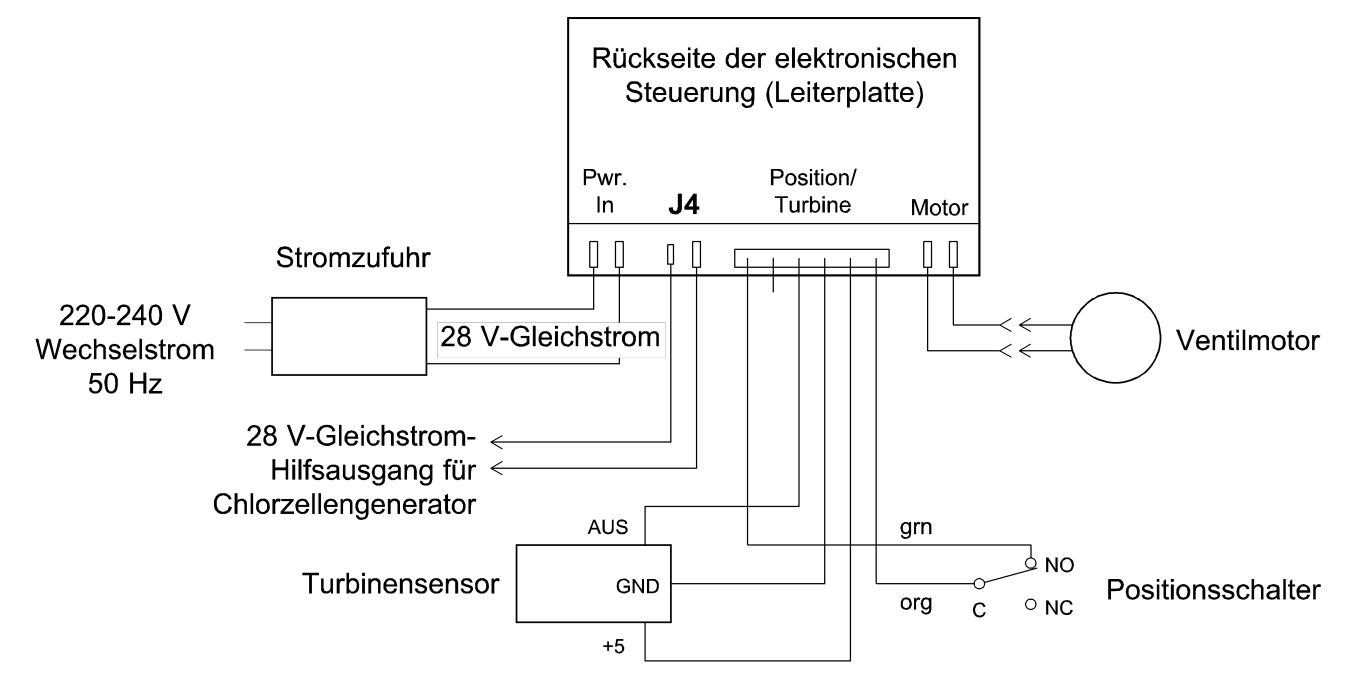

<span id="page-64-0"></span>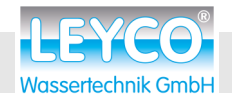

### **D Service-Protokoll**

**Protokoll vom autorisierten Techniker nach der Installation des Trinkwasserenthärters auszufüllen!**

#### **ACHTUNG!**

**Im Garantiefall muss dieses Installations- und Inbetriebsnahme-Protokoll vollständig ausgefüllt sein!**

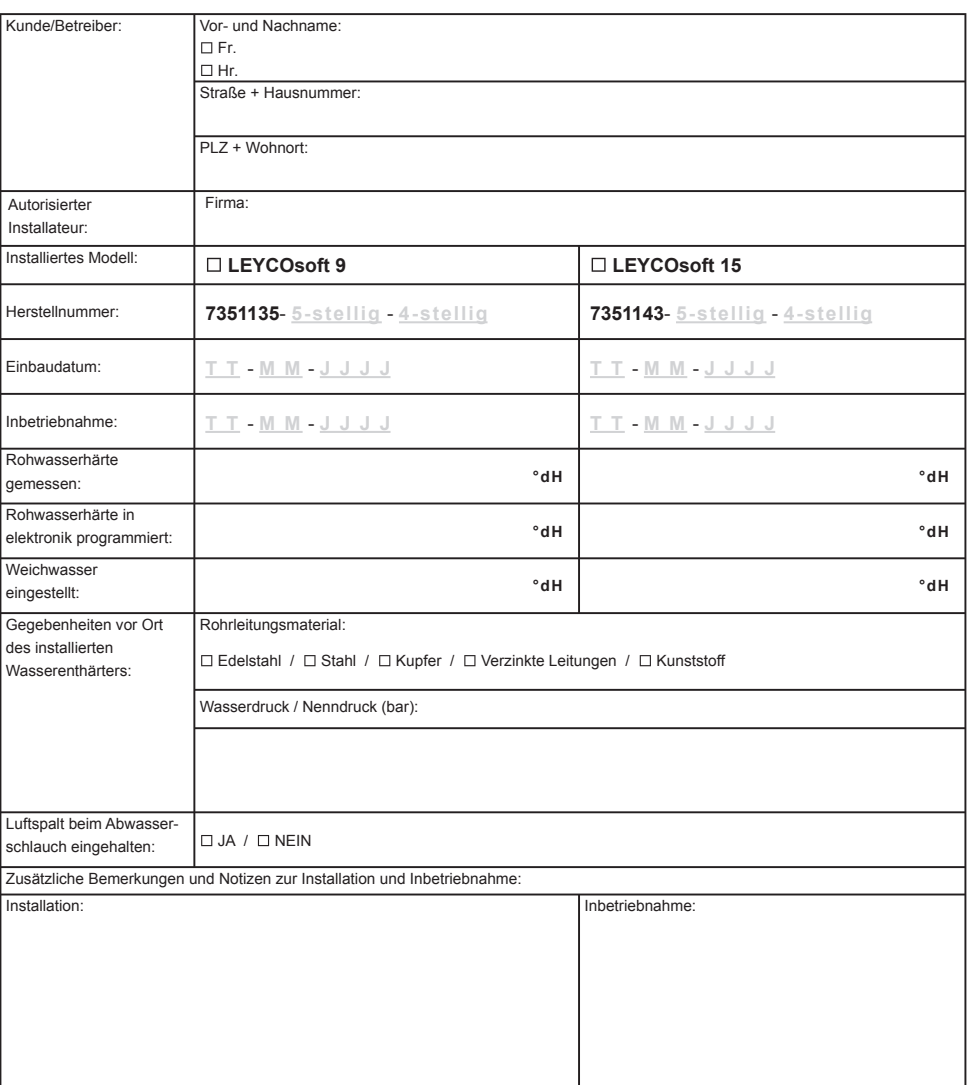

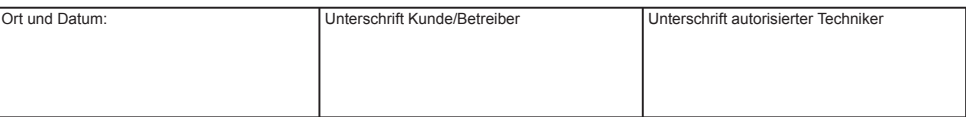

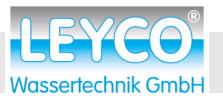

### <span id="page-65-0"></span>**E Service-Buch Teil 1**

#### **1. Service 2. Service**

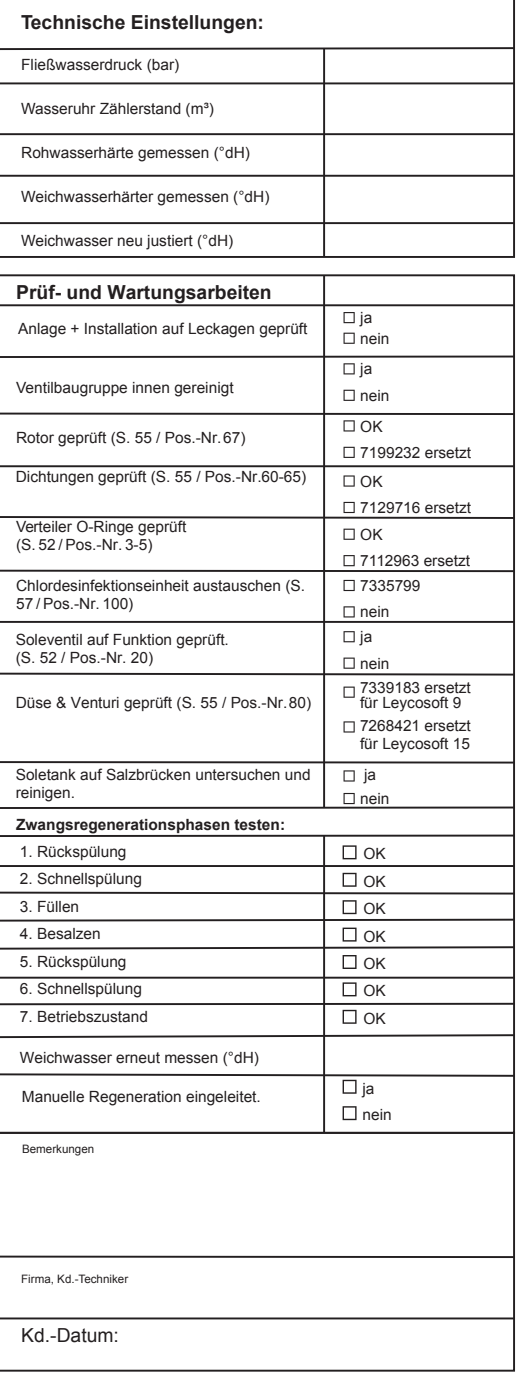

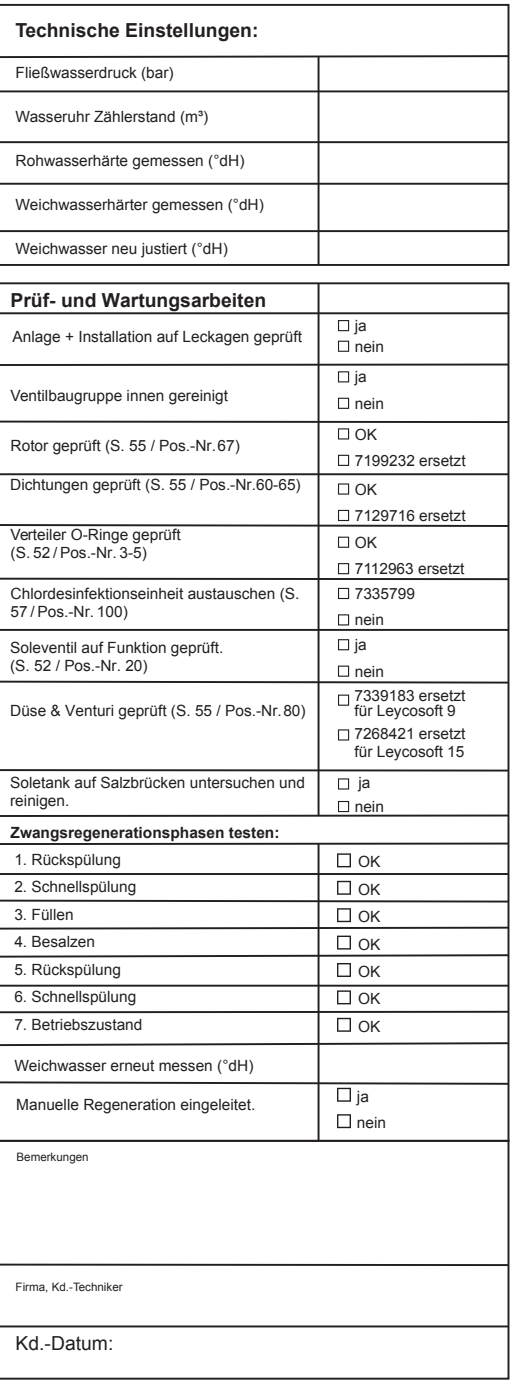

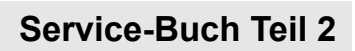

<span id="page-66-0"></span>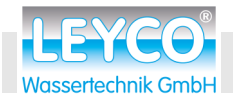

# **F Service-Buch Teil 2**

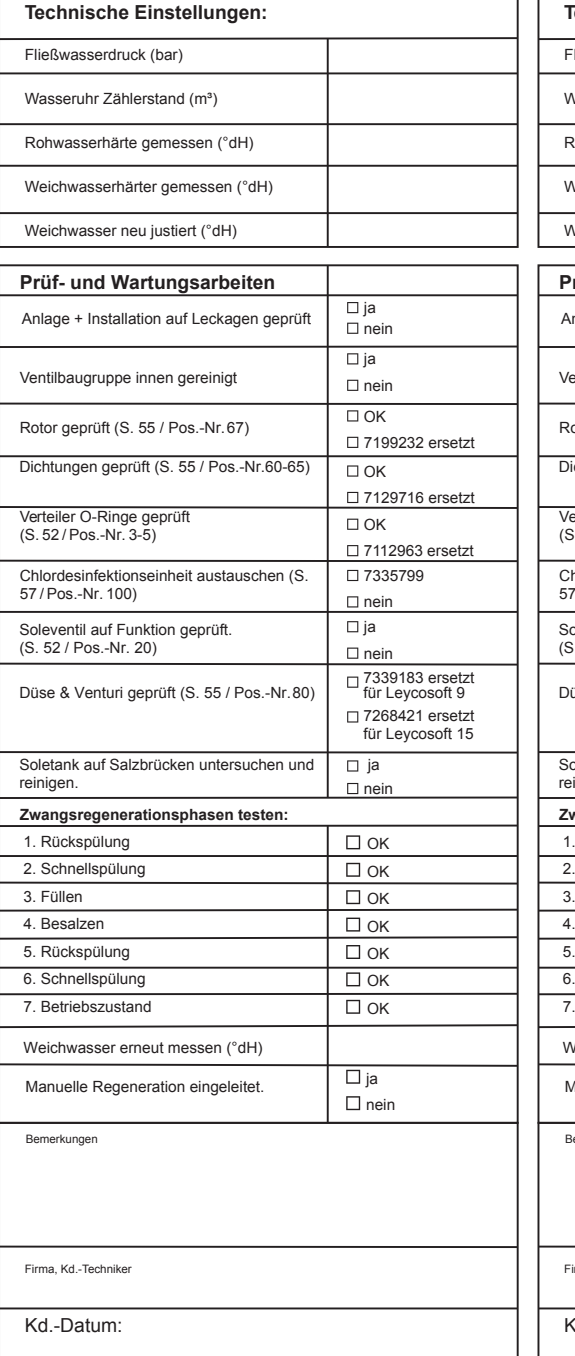

#### **3. Service 4. Service**

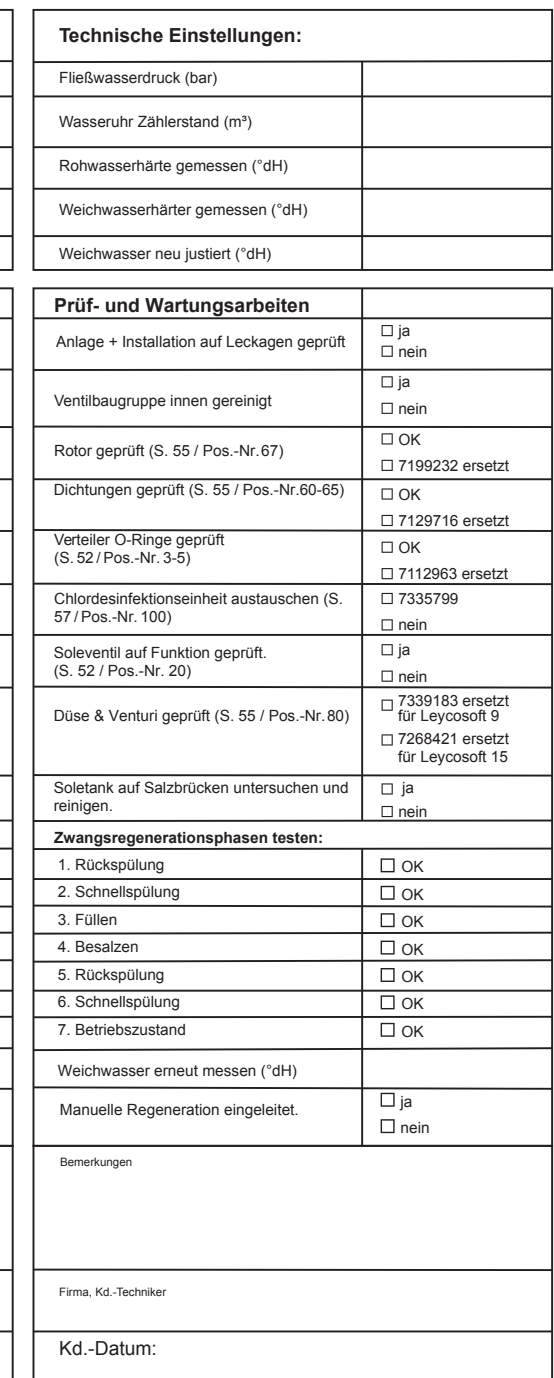

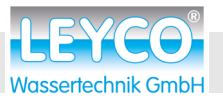

### <span id="page-67-0"></span>**G Service-Buch Teil 3**

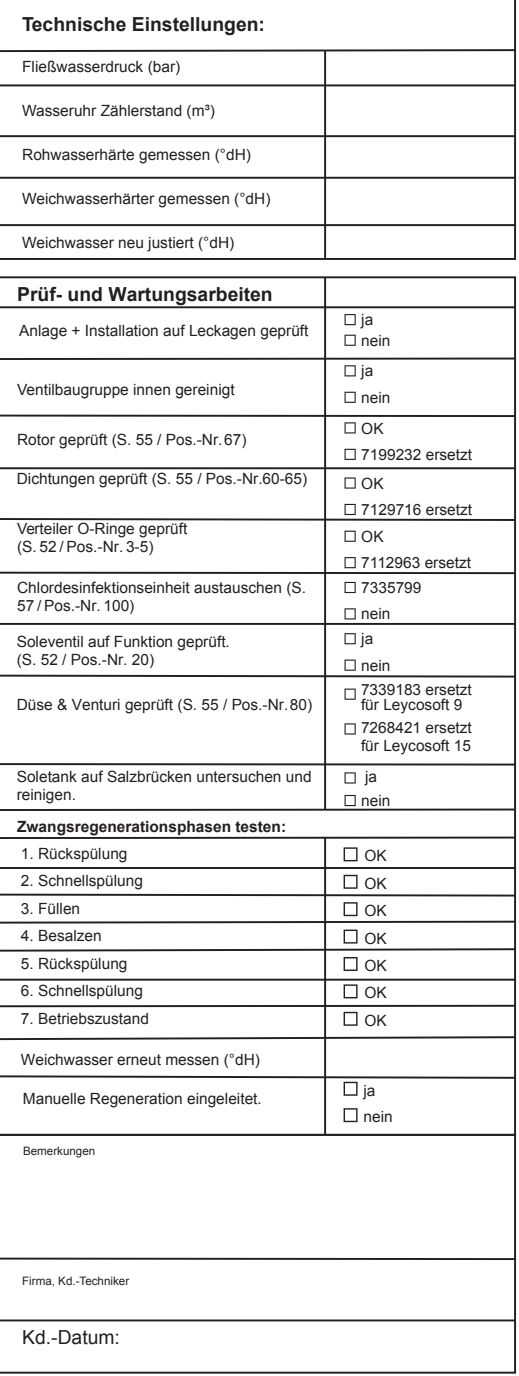

#### **5. Service 6. Service**

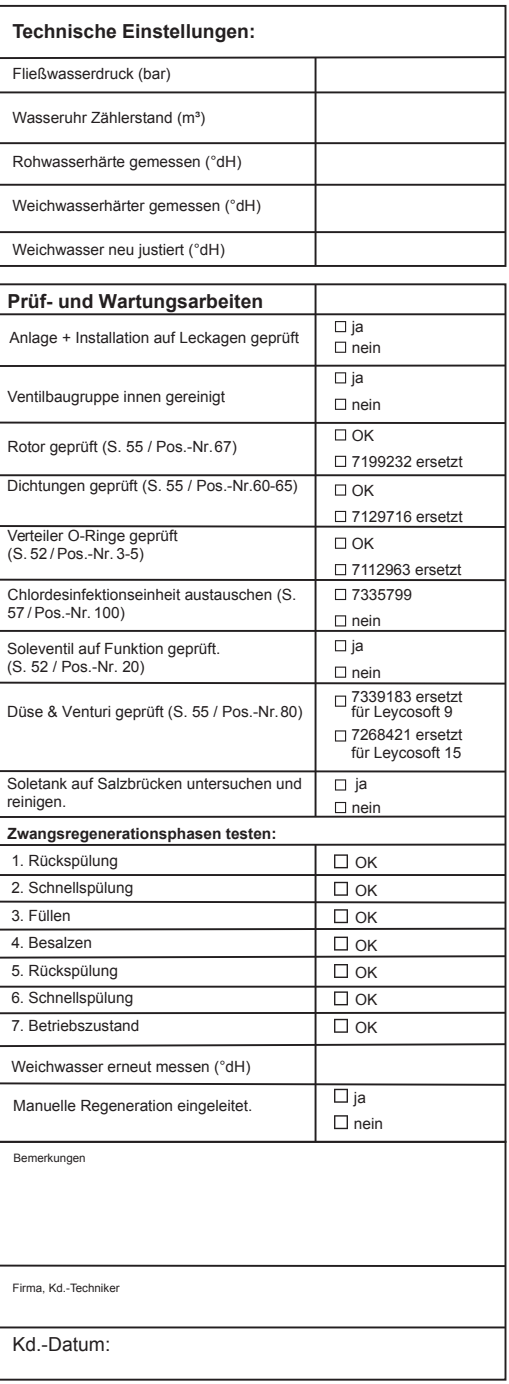